<span id="page-0-0"></span>Java Un tour d'horizon Master Math-Info

[Damien Olivier](mailto:Damien.Olivier@univ-lehavre.fr)

Université du Havre – LITIS

16 novembre 2006

<span id="page-0-1"></span> $\equiv$ 

おうす 語の э

**K ロ ▶ K 何 ▶** 

## Organisation du cours

- 1. Présentation de Java:
- 2. [Classes et objets en Java](#page-0-0) ;
- 3. Types et structures de contrôles;
- 4. [Exceptions](#page-0-0);
- 5. Héritage ;
- 6. [Le polymorphisme](#page-0-0) ;
- 7. [La classe](#page-0-0) Object ;
- 8. Entrées/Sorties;
- 9. Graphismes, fenétrages;
- 10. [AWT et Swing](#page-0-0) ;
- 11. [Threads](#page-0-0);
- 12. [Collections.](#page-0-0)

# Partie 1

# Présentation de Java

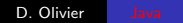

4 0 8

 $\rightarrow$ 

<span id="page-2-0"></span>唐

∍

 $\rightarrow$ 

### Plan de la partie

#### 1 [Le langage Java](#page-4-0)

- [Java un langage informatique moderne](#page-4-0)
- · Caractéristiques

-41

- $\bullet$  Applications indépendantes des machines/OS ;
- Applications structurellement distribuées sur réseaux ;
- <span id="page-4-0"></span>• Langage de programmation objets;
	- Rien n'existe en dehors des classes;
	- Même le main sera placé dans une classe.

## **Historique**

- $\bullet$  1990/1993 : OAK langage pour domotique (télé interactive, ...) - SUN Microsystems. Codes petits, efficaces et indépendants de l'architecture. Développement : télé interactive  $-$  ... mais Web  $++!$
- · 1995 : OAK devient JAVA, popularisé par le Web (Java n'est pas Javascript).
- $\bullet$  1995- 1999 : Java  $\Rightarrow$  langage généraliste. Succès considérable dépassant prévisions de SUN, adopté par tous les grands industriels de l'informatique.
- Langage propriétaire, mais licence ouverte.
- Puces électroniques Java, matériels embarqués ...

#### Une machine virtuelle

- Langage compilé et interprété;
- Code source transformé en code universel pour machine virtuelle ;
- Code universel exécuté par un interpréteur installé sur la machine ou dans une application (Navigateur Web) ;
- **Portabilité mais moins bonne performance ;**
- <span id="page-6-0"></span> $\bullet$  Aujourd'hui, compilateur à la volée en code machine (JIT).

#### Quelques propriétées importantes

- Syntaxe inspirée du  $C++$ , plus simple, POO plus propre ;
- $\bullet$  Parallélisme : les Threads ;
- $\bullet$  Distribué : Applets, RMI et Corba (1.2 / 2);

Pas de pointeurs mais des références.

## Partie 2

# [Classes et Objets en Java](#page-8-0)

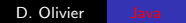

 $\leftarrow$ 

<span id="page-8-0"></span>注

## Plan de la partie

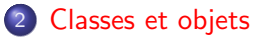

- [Classes](#page-10-0)
- o [Objets](#page-18-0)
- Accessibilité
- [Packages](#page-31-0)

 $\leftarrow$ 

注

∍

Þ

э

Þ.

 $\sim$ 

## Définition d'une classe

- Une classe permet de définir un type d'objet associant données et méthodes :
- Exemple : Robot se déplaçant sur une grille 2D données : x, y, orientation méthodes : initialisations avancer tournerADroite

<span id="page-10-0"></span>D. Olivier [Java](#page-0-1)

#### **Exemple**

```
class Robot {
// quelques constantes
public static final int Nord = 1;
public static final int Est = 2;
public static final int Sud = 3:
public static final int Ouest = 4:
11 données
public int x;
public int y:
public int orientation ;
// constructeurs
public Robot(int x1, int y1, int o)
 { x=x1; y=y1; orientation=o;}
 public Robot()
 { x=0; y=0; orientation=Nord; }
```

```
// méthodes
public void avancer()
{ switch (orientation)
   { case Nord : y=y+1; break;
     case Est : x=x+1; break;
     case Sud : y=y-1; break;
     case Ouest: x=x-1; break;
  }
 }
public void tournerADroite()
{ switch (orientation)
   { case Nord : orientation=Est; break;
     case Est : orientation=Sud;
     case Sud : orientation=Ouest; break;
     case Ouest: orientation=Nord; break;
  }
}
}
```
メロト メ御 トメ 君 トメ 君 トー

注

 $\Omega$ 

## Définition d'une classe

- public : composant accessible partout
- **o** final : composant constant
- $\bullet$  Robot : désigne le(s) constructeur(s). Il est défini par défaut.

#### $classe = ?$

• Définit le type et le comportement commun des instances ;

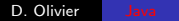

 $\leftarrow$ 

 $299$ 

э

#### classe  $= ?$

- Définit le type et le comportement commun des instances ;
- $\bullet$  Objet = instance d'une classe;

#### $$

- Définit le type et le comportement commun des instances ;
- $\bullet$  Objet = instance d'une classe;
- Attributs : variables d'instances, définissent l'état de l'objet ;

#### $\text{classes} = \text{attributes} + \text{methods}$

- Définit le type et le comportement commun des instances ;
- $\bullet$  Objet  $=$  instance d'une classe;
- Attributs : variables d'instances, définissent l'état de l'objet ;
- Méthodes : opérations applicables à un objet de la classe;

 $classe = attributes + methods + instances$ 

- Définit le type et le comportement commun des instances ;
- $\bullet$  Objet  $=$  instance d'une classe;
- Attributs : variables d'instances, définissent l'état de l'objet ;
- Méthodes : opérations applicables à un objet de la classe;
- **·** Instanciation : mécanisme de création d'un objet.

## Déclaration et création d'objets

- Pour manipuler un objet, on déclare une référence sur la classe de cet objet :
	- Robot totor;
- Pour créer un objet, on instancie une classe en appliquant l'opérateur new sur un de ses constructeurs. Une nouvelle instance de cette classe est alors allouée en mémoire :
	- $\bullet$  totor = new Robot(5,12.Sud):
- Toute classe possède un constructeur par défaut, implicite. Il peut être redéfini, éventuellement plusieurs fois comme en  $C++$ .
- <span id="page-18-0"></span>● En Java, tous les objets doivent être instanciés par new, sinon ils sont associés à null.

## Destruction d'un objet

- La destruction d'un objet est prise en charge par le garbage collector (GC) qui détruit les objets pour lesquels il n'existe plus de référence.
- Si la classe de l'objet possède la méthode finalize, celle-ci est appelée lorsque l'objet est détruit.

Exemple :

```
class Robot { ...
  void finalize() { System.out.println(''fin''); }
}
```
### Utilisation des objets

Implémentation des méthodes

- Accès aux composantes par notation pointée
	- totor.x;
	- totor.avancer();
- Dans Java, les implémentations des méthodes sont toujours à l'intérieur de la définition d'une classe.
- Syntaxe du C  $/$  C++
	- boolean superieur (float x, float y) { return x>y; }
- L'instance ou objet courant est désigné par this

 $object = ?$ 

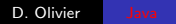

**K ロト K 伊 ト K 毛** 

唐

医头面  $\rightarrow$ 

#### $object = identifiant$

identifiant : identificateur unique et invariant qui permet de référencer l'objet indépendemment des autres objets;

#### $\textbf{object} = \text{identifiant} + \text{component}$

- identifiant : identificateur unique et invariant qui permet de référencer l'objet indépendemment des autres objets;
- Comportement : défini par les méthodes applicables à sa classe ;

#### **objet** = identifiant + comportement +  $\acute{e}$ tat

- identifiant : identificateur unique et invariant qui permet de référencer l'objet indépendemment des autres objets;
- Comportement : défini par les méthodes applicables à sa classe ;
- Etat : valeur simple ou structurée de l'objet.

#### Composants non liés à des objets : static

- Une fonction non rattachée à une instance d'une classe, commune à toutes les instances, sera qualifiée de static
- Exemple : on ajoute une fonction leMeilleur à la classe Robot non rattachée à une instance

```
class Robot { ...
public static Robot leMeilleur(Robot r1, Robot r2)
 { ... }
... }
```
#### Composants non liés à des objets : static

- Pour appeler une telle procédure, on la préfixe par le nom de la classe et non par le nom d'une instance. Robot.leMeilleur(totor, vigir)
- Une m´ethode static n'a pas d'instance de rattachement : this ne peut pas y être utilisé.
- Rappel : une fonction n'existe pas seule, elle est toujours rattachée à une classe.

#### Abstraction de la représentation : private et public

- $\bullet$  Comme en C++, on doit utiliser avec pertinence la description d'une interface publique et masquer tous les composants internes avec le qualificatif private.
- Exemple : construction d'une pile d'entiers

```
class PileEnt {
  private int sommet;
  \text{private} int tab\ulcorner = new int\lceil 100 \rceil:
  public PileEnt() {sommet=0;}
  public void empiler(int e) {tab[sommet++] = e;}
  public void depiler() { sommet-- ;}
  public int lire() { return tab[sommet - 1]; }
  public boolean vide() {return (sommet==0); }
}
```
#### Classe interne

- Classe définie à l'intérieur d'une autre classe ;
- Classe locale, elle peut être invisible à l'extérieur de la classe englobante avec le qualificatif private ;
- Exemple : classe pile avec des maillons chaînés

```
class PileEnt {
  private class Maillon {
    public int info;
    public Maillon suivant:
    \frac{1}{2} public Maillon(int e, Maillon s) \{info=e; suivant=s; \}}
  private Maillon sommet;
  public PileEnt() {sommet=null;}
  public void empiler(int e)
    {sommet=new Maillon(e, sommet);}
  public void depiler() {sommet=sommet.suivant;}
  public int lire() {return sommet.info;}
  public boolean vide() {return (sommet==null); }
}
```
## Classe interne

• Pour accéder à une classe interne non privée, en dehors de la classe englobante :

classeEnglobante.classeInterne

- Il y a pratiquement une classe interne spécifique par objet instancié de la classe englobante. La classe interne peut alors accéder aux composants de la classe englobante
- **•** Exemple : On crée dans la classe PileEnt une classe interne Parcours pour pouvoir construire différents parcours utilisés simultanément

#### Classe interne

}

```
class PileEnt
 private int sommet;
 private int tab[] = new int[100];public PileEnt() {sommet=0;}
 public void empiler(int e)
    \{tab[sommet++] = e: \}public void depiler() { sommet-- ;}
 public int lire(){ return tab[sommet-1]; }
 public boolean vide()
    {return (sommet==0)}public class Parcours {
```

```
private int courant;
 public Parcours() {courant=sommet;}
 public int element(){return tab[courant-1];}
 public void suivant() {courant--;}
 public boolean estEnFin()
   {return (courant==0);}
}
```
#### Exemple d'utilisation :

```
public class Testpile {
 public static void main(String args[]) {
    PileEnt p= new PileEnt();
    PileEnt.Parcours pa1= p.new Parcours();
    PileEnt.Parcours pa2= p.new Parcours();
    System.out.println(pa1.element());
    pa1.suivant();
    System.out.println(pa2.element());
   pa2.suivant();
  }
```
メロト メ御 トメ 君 トメ 君 トー

注

 $\Omega$ 

}

#### Structures des fichiers sources

- Programme Java  $=$  collection de classes dans 1 ou plusieurs fichiers sources d'extension : .java
- Le compilateur se lance par la commande : javac fichier.java
- <span id="page-31-0"></span> $\Rightarrow$  II génère 1 fichier par classe, définie dans le programme source, portant le nom de la classe et l'extension .class
	- · L'exécution s'effectue par java Testpile où Testpile.class correspond à une classe contenant une méthode de nom main.

## Packages et fichiers

- Un package regroupe un ensemble de classes sous un même espace de "nomage".
- Les noms des packages suivent le schéma : name.subname
- Lien entre package et répertoire : Une classe Watch appartenant au package time.clock doit se trouver dans le fichier time/clock/Watch.class
- L'instruction package au début d'un fichier indique à quel package appartient ses classes
- En dehors du package, les noms des classes de ce package sont : packageName.className

## Packages

- Les répertoires où Java effectue sa recherche de packages sont définis dans la variable d'environnement : CLASSPATH
- L'instruction import packageName permet d'utiliser des classes sans les préfixer par leur nom de package.
- Java propose des bibliothèques prédéfinies regroupées par thèmes :
	- java.lang : classes de base (chaînes, math,  $\ldots$ )
	- $\bullet$  java.util : structures de données (vecteurs, piles, files, ...)
	- java.io : entrées/sorties
	- java.awt : graphisme et fenêtrage
	- java.net : communications Internet
	- $\bullet$  java.applet : insertion dans pages HTML

#### Packages

- CLASSPATH = \$JAVA\_HOME/lib/classes.zip;\$HOME/classes
- **·** fichier  $\tilde{\phantom{a}}$ /classes/graph/2D/Circle.java :

```
package graph.2D;
public class Circle { ... }
```
**•** fichier  $\gamma$ classes/graph/3D/Sphere.java :

```
package graph.3D;
public class Sphere {... }
```
**·** fichier  $\tilde{\phantom{a}}$ /classes/dessin/Mainclass.java :

```
package dessin;
import graph.2D.*;
public class Mainclass
{ public static void main(String args[])
  {
  graph.3D.Sphere s1= new graph.3D.Sphere(100);
  Circle c2= new Circle(70);
 }
}
```
∢ ロ ▶ ( 御 ▶ ( 君 ▶ ( 君 ▶ ) 。

GB.  $\Omega$ 

## Utilisation d'un package

- Un package regroupe des classes qui portent sur un même domaine (p.e une structure de données) ;
- Au début de chaque fichier on met package nomPackage; ;
- La hiérarchie d'un package se retrouve au niveau de l'arborescence des fichiers et répertoires;

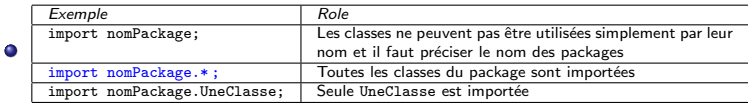

Attention import nomPackage.\*; n'importe pas les sous packages.
## Encapsulation des membres

- Les accessibilités aux composants se font par les qualificatifs : public et private. Elles sont liées aussi aux localisations dans les packages.
- Lorsqu'un composant ne précise pas sa nature (privée ou publique), il est public dans le package et privé en dehors.

#### • Exemple :

```
package P1;
class C1 {
   public int a;
   int b;
   private int D;
}
class C2 { ... }
package P2;
class C3 { \ldots }
```
つくへ

## Encapsulation des membres

- Les accessibilités aux composants se font par les qualificatifs : public et private. Elles sont liées aussi aux localisations dans les packages.
- Lorsqu'un composant ne précise pas sa nature (privée ou publique), il est public dans le package et privé en dehors.

• Exemple :

```
package P1;
class C1 {
   public int a;
   int b;
   private int D;
}
class C2 { ... }
package P2;
class C3 { \ldots }
```
 $\circ$  C2 peut accéder à a et b; C3 ne peut accéder qu'à a uniquement.

つくへ

## Partie 3

# [Types et Structures du Langage](#page-38-0)

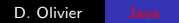

 $\leftarrow$ 

<span id="page-38-0"></span> $299$ 

≞

## Plan de la partie

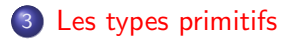

4 [Les structures du langage](#page-41-0)

#### 5 [Les tableaux](#page-42-0)

- [Les tableaux multidimensionnels](#page-43-0)
- **e** Les chaînes de caractères

つくへ

# Types primitifs

#### Ce ne sont pas des classes

- $\bullet$  boolean (true/false), byte (1 octet), char (2 octets), short (2 octets), int (4 octets), long (8 octets), float (4 octets), double (8 octets)
- Comme en  $C_{++}$ , on peut les déclarer n'importe où
- Opérateurs usuels identiques à ceux du C (Attention : les affectations entre types différents doivent être "castées")

#### <span id="page-40-0"></span>Les types primitifs sont passés par valeur

## Structures du langage

● Essentiellement les mêmes qu'en C =, if, switch, for, while, do while

#### **O** Attention :

l'affectation entre 2 objets recopie une référence

de même, une comparaison (==) entre 2 objets compare leurs références et non leurs contenus

UneClasse objet1 = new UneClasse(); UneClasse objet2 = objet1; objet1 et objet2 contiennent la même référence et désignent donc le même objet ; Pour créer une copie on utilise la méthode clone() ; UneClasse  $obj1 = new UneClasse()$ ; UneClasse obj2 = obj1.clone();

一 4 三 下

<span id="page-41-0"></span> $\Omega$ 

• Références et comparaison d'objets

```
\text{totor} = \text{new Robot}(0, 0, \text{Nord}):
rotot = totor;
d2r2 = new Robot(0, 0, Nord);if(totor == d2r2) // Faux .....
if (rotot == totor) // Vrai ....
```
<span id="page-42-0"></span> $209$ 

#### Les tableaux

- Comme les instances de classes, ce sont des références ;
- Déclaration : Robot r[]; //ou Robot[] r; ;
- $\bullet$  Création :  $r=$  new Robot [20]; ;
- En 1 opération : Robot  $[]$   $r = new$  Robot  $[20]$ ;
- **o** Initialisation ·

 $int[]$  premiers =  $\{1, 2, 3, 5, 7, 7+4\}$ :

- On peut accéder à la taille du tableau : r.length;
- Vérification des dépassements des bornes (ArrayIndexOutOfBoundsException) ;

<span id="page-43-0"></span> $209$ 

## Les tableaux multidimensionnels

- Ce sont des tableaux de tableaux
- On peut les créer de tailles homogènes :  $int[1]$  t= new  $int[5][10]$ ;
- ou de tailles distinctes

```
int m[] [];
m = new int [3][]; //tableau de 3 tableaux d'entiers
m[0] = new int[2];
m[1] = new int\overline{31}:
m[2] = new int[1]:
```
## La classe String

● Ses instances sont des objets référençant des chaînes constantes

```
String ch1 = new String ( "bonjour");
String ch1 = "bonjour";
```
● La chaîne "bonjour" est constante mais ch1 peut être réaffectée pour référencer une autre chaˆıne constante String  $ch2 = "au revoir": ch1 = ch2$ :

**Quelques méthodes :** static String valueOf(int i) : chaîne représentant l'entier i static String valueOf(t x) : chaîne représentant x de type t

and in

∢何 ▶ ∢ ヨ ▶ ∢ ヨ ▶

<span id="page-44-0"></span> $\Omega$ 

 $209$ 

## La classe String

Quelques méthodes (suite)

- $\bullet$  Les méthodes précédentes non liées à des objets (static) sont utilisées en les préfixant par le nom de la classe.
- **O** String.valueOf(12) est évaluée en "12"
- boolean equals (String s) : compare le contenu de this et s
- **O** String concat (String s) : renvoie la concaténation de this et s Remarque : la concaténation peut aussi se faire avec l'opérateur  $+$
- **O** int length() : renvoie la longueur de this
- **O** int indexOf (int c) : renvoie la position de la première occurrence du caractère de code ASCII c (ou -1 si absent)
- **O** char charAt (int i) : renvoie le caractère à la position i

## La classe String Buffer

- Ses instances sont des objets référençant des chaînes modifiables
- **O** Constructeurs : StringBuffer() : chaîne vide StringBuffer(int length) : chaîne de taille length StringBuffer(String s) : chaîne contenant s
- **Quelques méthodes :** StringBuffer append (String s) : ajoute s en fin de this String toString() : renvoie la chaîne constante contenant this int length() . . .

and in

→ (何) > → (目) → → (目) >

 $\Omega$ 

#### Entrées/Sorties utilisant des chaînes

```
package EntreeSortie;
import java.io.*:
public class Console
{
 public static void printMessage (String message)
 {
  System . out . print (message + ".");
  System.out . flux h();
 }
 public static String readChaine()
 {
  int carac;
  String resultat = "";
  boolean \mathbf{u} = \mathbf{false}:
  while (! lu)
  \{try
     {
      \texttt{c} a r a c t e r \texttt{e} = \texttt{System} . in . r e a d ( );
      if ( carac < 0 | | ( char ) carac = '\n' )
        l\overline{u} = true;
        e l s e
           if ((char)caractere != \ ' \r' )
              resultat = resultat + (char)carac;}<br>catch(java.io.IOException e) {lu = true;}
  }
  return resultat:
 }
 public static String read Chaine (String message)
 {
  printMessage (message);
  return readChaine ():
 }
                                                             }
```

```
public static int readInt (String message)
{
 while (true)
 {
  print Message (message);
  t r y
   {
    return Integer. valueOf
                 ( readChaine() . trim() ). intValue();
   }
   catch (NumberFormatException e)
   {
    System . out . println ("Ce_n'est_pas_un_entier_!");
   }
 }
}
public static double readDouble (String message)
{
 while (true)
 {
  print Message (message);
  t r y
   {
    return Double.parseDouble (readChaine ().trim ());
   }
   catch (NumberFormatException e)
   {
    System.out.println("Ce_in'est_pas.un_re\'el.!)}
 }
}
```
メロメ メ母メ メミメ メミメ

 $209$ 

 $209$ 

## Entrées/Sorties en Java 1.5 (Tiger)

Il existe deux nouvelles classes :

**• Formatter qui permet de réaliser un formatage des sorties :** 

```
import java.util.*;
public class TestFormatter {
  public static void main (String [] args) {
   Formatter formateur = new Formatter(); \frac{1}{2} On crée un objet formateur
   formateur . format ("Résultat = \lambda 4.3 f \lambda n", 7./3); // 4 chiffres, 3 après la
   String resultat = formateur.toString();
   System . out . println ("—" + result at + "—");
  }
}
```
Scanner ;

#### La classe Scanner

- Permet la lecture dans un flux ;
- La méthode next() renvoie ce qui a été lu sous la forme d'une String ;
- La méthode close() ferme le flux.
- Exemple :

```
import java.util.*;
public class TestScanner {
  public static void main (String [] args) {
  Scanner entree = new Scanner (System. in);
  String chaine = entree.next();
  System . out . println (chaine);
  entree.close();
  }
}
```
On peut lire des types primitifs avec nextXXX avec XXX type primitif.

```
import java.util.*;
public class Test Scanner Entier {
  public static void main (String [] args) {
  Scanner entree = new Scanner (System. in);
  int entier = entree . nextlnt ():
  System . out . println (entier);
  entree.close();
  }
                                                    4 0 8
                                                                                   209}
                           D. Olivier Java
```
## Partie 4

# [Traitement des exceptions](#page-50-0)

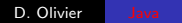

 $\sim$   $\sim$ 

Ξ

<span id="page-50-0"></span> $299$ 

## Plan de la partie

#### 6 [Exceptions](#page-52-0)

- [Capturer une exception](#page-53-0)
- Créer une exception

×. Ð つくへ

э

<span id="page-52-0"></span>つくへ

## **Exceptions**

- Traitement des cas exceptionnels (p.e. cas d'erreurs)
- Sans gestion particulière (en C, par exemple), insertion d'instructions conditionnelles
- $\bullet \Rightarrow$  alourdit le code
- $\bullet \Rightarrow$  logique du traitement "normal" noyé dans les traitements conditionnels
- Gestion particulièr e des exceptions : Existe en  $C_{++}$ , pas d'obligations d'utilisation En Java, obligation de gérer le traitement des exceptions lors de l'appel d'une méthode pouvant en déclencher

<span id="page-53-0"></span> $\Omega$ 

#### try - catch - finally

```
t r y
{
  // séquence susceptible de déclencher une exception
} catch ( Classe Exception e1)
  { // traitement à effectuer si exception déclenchée
  }
  catch ( \ldots ) \{ \ldots \} // Autre exception
  finally \{ \ldots \} // traitement à faire avec ou sans déclenchement
```
つくへ

#### try - catch - finally

- Quand l'exception se déclenche :
	- · Sortie définitive du bloc try ;
	- Exécution des instructions du catch correspondant ;
	- Éventuellement exécution du finally;
	- $\bullet$  Poursuite du programme après bloc try-catch-finally ;
- $\bullet$  Déclenchement d'une exception non gérée par un catch  $\Rightarrow$ arrêt du programme.
- Si une méthode ne prévoit pas de bloc catch pour lever une exception susceptible d'être déclenchée, introduire une clause throws dans son en-tête

```
public void methode() throws ExceptionNonLevee { ... }
```
and in

∢何 ▶ ∢ ヨ ▶ ∢ ヨ ▶

 $\Omega$ 

#### Exemple d'exception levée

```
public class Exception Catch
  static int moyenne (String [] liste)
 {
  int somme=0, entier, nbNotes=0, i:
  for (i=0; i < liste length : i++)
  \{ try
     \{ entier=Integer. parselnt (liste [i]);
       // convertion chaîne en valeur entière
       somme += entier : nbNotes++;
     } catch (NumberFormatException e)
         {System.out.println("note: "+(i+1)+" = invalide"): }}
  return somme/nbNotes:
 }
  public static void main (String [] argv)
  \{ System . out . println ("movenne."+movenne (argy)): }
}
                                             > java ExceptionCatch ha 15 12 13.5
                                             note : 1 invalide
                                             note : 4 invalide
                                               moyenne 13
```
 $299$ 

メロメ メ母メ メミメ メミメ

#### Exemple d'exception non levée

```
package EntreeSortie;
import java.io.*;
public class Console
{
 // . . . .
 public static String readChaine ()
   throws IO Exception
 {
  int caractere:
  String resultat = "";
  boolean \mu = false;
  while (! \ln){
      caractere = System.in.read();
      if ( carac < 0 | | ( char ) carac == '\n' )
        \overrightarrow{u} = true:
        e l s e
           if ((char)caractere != ' \rceilr e sultat = r e sultat + ( char ) carac ;
  }<br><mark>return</mark>   resultat;
}
}
```
メロメ メ御 メメ きょくきょう

造

<span id="page-57-0"></span> $299$ 

## Arbre d'héritage des exceptions

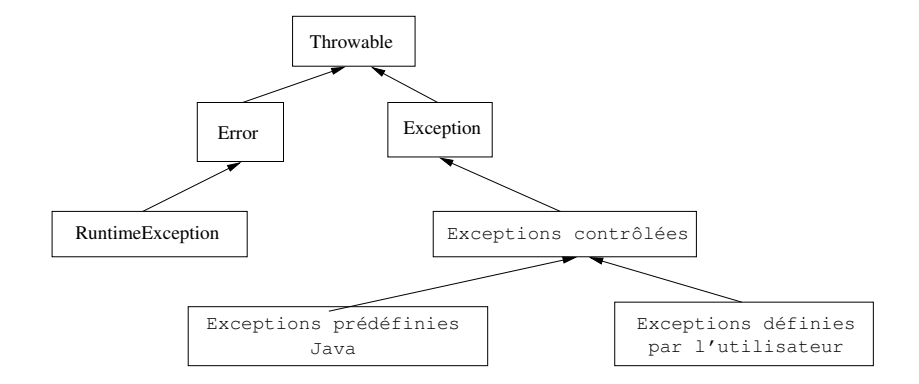

## Définir sa propre exception

```
class ExceptionRien extends Exception
// classe dérivant de la classe Exception
{ public String toString()
  \{ return ("aucune note n'est valide"): }
}<br>| public class ExceptionThrow
{
 static int moyenne (String [] liste)
    throws Exception Rien
 // indique que l'exception risque d'êre déclenchée
  {
     . . .
    // reprendre debut classe du paragraphe précédent
    if (nbNotes = 0) throw new Exception Rien ():
    // lance une instance de Exception Rien
    return somme/nbNotes;
  }
  public static void main (String [] argv)
  \{ try
    {
     System . out . println ("moyenne_"+moyenne(argv));
    }
    catch (Exception e)
    {
     System . out . println (e);
    }
  }
}
```
Pour définir sa propre exception

- **•** Définir une classe dérivant de Exception
- La classe doit contenir le méthode :

4 0 3

public String toString() qui renvoie la chaˆıne de caractère quand l'exception est capturée.

 $209$ 

つくへ

## Utilisation de la classe Throwable

- Classe mère de toutes les exceptions ;
- Descendante directe de la classe Object ;
- Possède en particulier les méthodes suivantes :

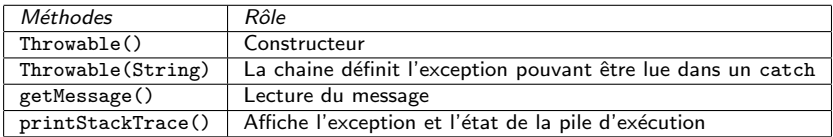

→ (何) > → (目) → → (目) >

 $\Omega$ 

## Exemple

```
public class Utilisat Throwable {
 public static void main (String argv [])
 {
  try {
       System . out . println (" Essai division -par_0 = " + 3/0);} catch (Arithmetic Exception exception)
        {
         System . out . println ("Message...:." + exception . getMessage ())
         System . out . println ("toString..." + exception . toString ());
         System . out . print ("Pile \lnot\lnot\lnot\lnot");
         exception. printStackTrace();
         }
  }
}
Message : / by zero
toString : java.lang.ArithmeticException: / by zero
Pile : java.lang.ArithmeticException: / by zero
       at UtilisatThrowable.main(UtilisatThrowable.java:7)
```
## Partie 5

# Héritage en Java

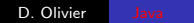

 $\leftarrow$ 

 $\rightarrow$ 

→ 伊 ▶ 一本語 唐

э

 $\rightarrow$ 

Þ.

<span id="page-61-0"></span> $299$ 

## Plan de la partie

#### 7 Héritage

- **·** Dérivation
- Accessibilité
- **[Classes abstraites](#page-69-0)**

## 8 [Interfaces](#page-70-0)

9 [Polymorphisme](#page-74-0)

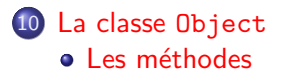

つくへ

## Qu'est ce que l'héritage ?

- Permet de définir une classe à partir d'une autre classe dont elle hérite des composants et à laquelle on ajoute de nouveaux composants ;
- Notion de hiérarchie de classes que l'on peut représenter par arbre d'héritage;
- $\bullet$  Héritage simple en Java  $+$  notion d['interfaces.](#page-70-1)

<span id="page-63-0"></span>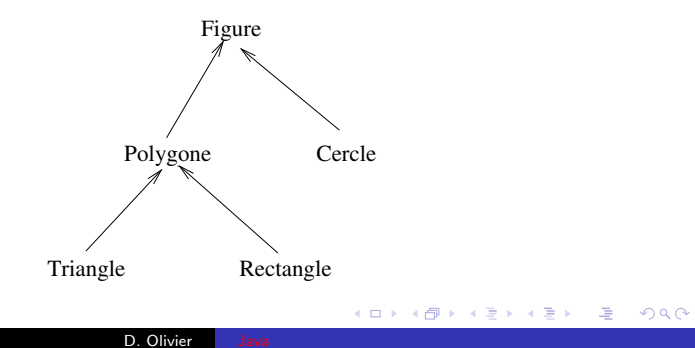

#### Construire une classe dérivée

```
class Personne
  String nom:
  int nbEnfants:
  Personne (String n)
   {non=n; nbEnfants=0;}}
class Salarie extends Personne
  int salaire:
  int prime()
  {
   return 5* salaire * nbEnfants / 100;
  }
  Salarie (String n, int s)
  {
   super(n);
   s a l a i r e =s:
  }
}
```
- Appel du constructeur de la classe de base avec la fonction prédéfinie super() ;
- Un objet de classe Salarie est également de classe Personne : il peut être utilisé partout où une instance de Personne est attendue ;
- On peut tester l'appartenance d'un objet à une classe par paul instanceof Salarie qui vaut true si paul est un objet de la classe Salarie.

<span id="page-64-0"></span> $209$ 

つくへ

#### Constructeur d'une classe dérivée

- Doit explicitement faire appel à un constructeur de la classe  $m\grave{e}$ re  $\ldots$ 
	- ... sinon appel implicite du constructeur par défaut (sans argument) de la classe mère qui doit exister (sinon erreur de compilation)
- L'appel explicite du constructeur de la classe mère se fait avec super(...) : c'est obligatoirement la première instruction  $\Rightarrow$ on ne peut donc rien faire avant et on ne peut donc que transmettre des valeurs d'arguments à super $(\ldots)$
- Exemple : [ConstructeurEtHeritage.java](http://www-lih.univ-lehavre.fr/%7Eolivier/master_mi/source/ConstructeurEtHeritage.java) et sa [trace.](http://www-lih.univ-lehavre.fr/%7Eolivier/master_mi/source/TraceConstructeurEtHeritage.txt)

#### public, protected et private

Les composants d'une classe possède éventuellement un qualificatif d'accessibilité

- public : accessible en dehors de la classe ;
- **O** private : inaccessible en dehors de la classe ;
- **O** protected : accessible dans toutes les classes d´eriv´ees et les classes du même package :
- private protected : accessible dans toutes les classes dérivées. mais pas dans les classes du même package qui n'en dérivent pas :
- aucun attribut : accessible dans les classes qui font partie du même package.

```
package aa;
public class A
\{ \ldotsprotected int ji;
. . . }
package bb;
import aa.*;
class B extends A
  \cdot .
  void pp(){j++;} // autorisé
     B b = new B();
     b. jj ++; // autorisé
     A a = new A();
     a. j + j; //interdit
 }
}
```
∢ロト ∢母ト ∢ヨト ∢ヨト

<span id="page-66-0"></span> $\Omega$ 

 $209$ 

# Empécher l'héritage

• Pour interdire la dérivation possible d'une classe donnée, on la qualifie de final

final class Point //...

• Une méthode peut être final, aucune classe dérivée peut la redéfinir.

つくへ

#### Pourquoi utiliser final ?

- securité Lorsqu'un objet d'une classe dérivée utilise une méthode définie dans une classe mère, on ne sait pas si il s'agit d'une méthode qui a été redéfinie sauf si la méthode a été déclarée final dans la classe mère.
- **·** efficacité Le compilateur peut remplacer les méthodes final par du code en ligne (ressemble aux fonctions inline  $C++$ )

<span id="page-69-0"></span>つくへ

#### Méthodes virtuelles et classes abstraites

Une classe peut annoncer une méthode sans la définir : on dit que la classe est abstraite. Elle doit être introduite avec le mot clé abstract

```
abstract class A
  \cdot .
  abstract void p();
  void q() \{ ... \}}
                                        class B extends A
                                          \cdot .
                                        void p() { ... }void q() \in \{ \ldots \}}
```
Impossible d'instancier une classe abstraite. Ne sert que pour la construction de classe dérivée.

## <span id="page-70-1"></span>Interface

- $\bullet$  Description d'une classe complétement abstraite
	- Les méthodes sont toutes abstraites (pas de corps);
	- La classe n'a pas d'attribut de classe sauf constant ;
	- Les méthodes sont publiques.

```
interface Pile {
  boolean est Vide ();
  void empiler (Object o);
  O bject sommet ();
  Object depiler();
}
```
 $\bullet$  Une interface définit un type d'objet  $\Rightarrow$  on peut définir une variable Pile maPile; ;

<span id="page-70-0"></span> $209$ 

• Une interface est utile pour définir des types d'objets transversalement à la hierarchie des classes.

## Utilisation

- Une classe peut fournir l'implantation d'une ou plusieurs interfaces ;
- La classe définit chaque m´ethodes des interfaces qu'elle implante ;
- Exemple :

```
class PileParTableau
  implements Pile
{
  private Object [ ] contenu;
  private int taille:
```

```
PileParTableau (int max) {
  contenu = new Object [\text{max}];
}
public boolean est Vide () {
   return taille = 0:
}
public void empiler (Object o) {
  control [ tail [ e ] = o;tail e ++;
}
public Object sommet () {
   return contenu [ t a i l l e -1];
}
public Object depiler () {
   t a i l l e -;
   return contenu [taille];
}
```
 $209$ 

}
# Héritage et interface

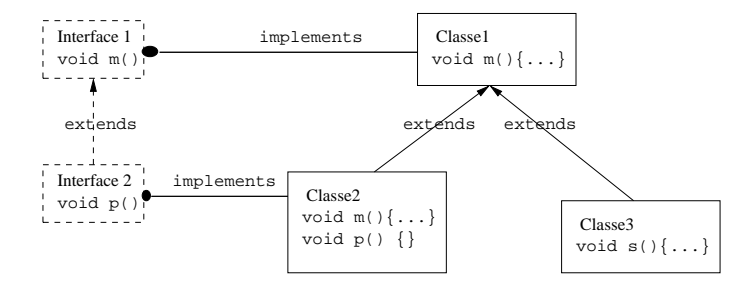

Exemple développé :

- Les interfaces : [Interface1.java](http://www-lih.univ-lehavre.fr/%7Eolivier/master_mi/source/Interface1.java) et [Interface2.java](http://www-lih.univ-lehavre.fr/%7Eolivier/master_mi/source/Interface2.java)
- Les classes : [Classe1.java](http://www-lih.univ-lehavre.fr/%7Eolivier/master_mi/source/Classe1.java), [Classe2.java](http://www-lih.univ-lehavre.fr/%7Eolivier/master_mi/source/Classe2.java), [Classe3.java](http://www-lih.univ-lehavre.fr/%7Eolivier/master_mi/source/Classe3.java) et [MainClasse.java](http://www-lih.univ-lehavre.fr/%7Eolivier/master_mi/source/MainClasse.java)

 $299$ 

∢ ロ ⊁ ( 何 ) ( ミ ) ( ミ ) ...

**• La trace : [HeritageEtInterface.txt](http://www-lih.univ-lehavre.fr/%7Eolivier/master_mi/source/HeritageEtInterface.txt)** 

# Héritage et interface

- A quoi sert une interface?
	- Garantir aux utilisateurs d'une classe que ses instances possèdent certaines propriétés (ex : comparable) ou peuvent assurer certains services ;
	- [Polymorphisme](#page-0-1) avec des objets dont les classes n'appartiennent pas à la même hiérarchie d'héritage.
- Forme d'héritage multiple
	- Il faut distinguer l'heritage de classe (i.e. de code) de l'heritage d'interface (i.e. du type et du comportement attendu de l'objet) ;
	- Exemple : la classe [Hero](http://www-lih.univ-lehavre.fr/%7Eolivier/master_mi/source/DessinAnime.java) hérite de Personnage et implémente les interfaces PeuVoler et PeuNager dont la [trace](http://www-lih.univ-lehavre.fr/%7Eolivier/master_mi/source/TraceDessinAnime.txt) est la suivante ...

## Signature et polymorphisme

- **Une classe ClasseB hérite de ClasseA et uneMethode est** définie dans ClasseA et redéfinie dans ClasseB ;
- Ceci est possible car les signatures sont différentes;
- La signature comprend le nom de la classe, le nom de la méthode et le type des paramètres;
- <span id="page-74-0"></span>Cela permet de mettre en œuvre le polymorphisme.

# Définition

- Capacité pour un même message de correspondre à plusieurs formes de traitements selon l'objet auquel est adressé le message ;
- Quelle méthode est exécutée ?

ClasseA  $a = new$  ClasseB(5);  $//$  a est un objet de ClasseB // mais déclaré de ClasseA a . uneMethode ( ) ;

- La méthode appelée ne dépend que du type réel de l'objet a c'est donc la méthode de la ClasseB qui est effectuée.
- [Exemple](http://www-lih.univ-lehavre.fr/%7Eolivier/master_mi/source/DessinAnime2.java) et sa [trace.](http://www-lih.univ-lehavre.fr/%7Eolivier/master_mi/source/TraceDessinAnime2.txt)

 $209$ 

#### Liaison retardée

- Soit Hero la classe réelle de donald à qui on envoie le message donald.cri()
- $\bullet$  Le [code](http://www-lih.univ-lehavre.fr/%7Eolivier/master_mi/source/DessinAnime3.java) de la classe Hero contient la définition de la méthode cri(), elle est exécutée.
- Autrement la recherche s'effectue dans la classe mère et ainsi de suite jusqu'à trouver une définition. Exemple : [code](http://www-lih.univ-lehavre.fr/%7Eolivier/master_mi/source/DessinAnime4.java) et [trace.](http://www-lih.univ-lehavre.fr/%7Eolivier/master_mi/source/TraceDessinAnime4.txt)

#### Conversion - cast

Il faut distinguer :

- · Le type réel d'un objet qui est déterminé par le constructeur qui a créé l'objet ;
- Le type déclaré.
- Le cast est une conversion
	- $\bullet$  On convertit un objet en un type qui n'est pas le type déclaré ou réel de l'objet;
	- Uniquement des casts entre classes appartenant à une même branche de l'arbre d'héritage.

## Cast

Le cast peut être :

- $\bullet$  Conversion classe fille  $\rightarrow$  classe mère (implicite eventuellement) ;
	- Souvent utilisé pour le polymorphisme;
	- Exemple : [code](http://www-lih.univ-lehavre.fr/%7Eolivier/master_mi/source/DessinAnime5.java) et [trace.](http://www-lih.univ-lehavre.fr/%7Eolivier/master_mi/source/TraceDessinAnime5.txt)
- Conversion classe mère  $\rightarrow$  classe fille (explicite obligatoirement) ;
	- Permet d'appeler une méthode de la classe fille qui n'exite pas dans une classe ancètre (mère p.e);

つくへ

Exemple : [code](http://www-lih.univ-lehavre.fr/%7Eolivier/master_mi/source/DessinAnime6.java) et [trace.](http://www-lih.univ-lehavre.fr/%7Eolivier/master_mi/source/TraceDessinAnime6.txt)

#### La classe Object

La hiérarchie des classes est décrite par un arbre d'héritage

- La racine de l'arbre est la classe java.lang.Object ;
- Chaque classe à la classe Object comme super-classe ;
- Cette classe n'a pas d'attribut ;
- <span id="page-79-0"></span>· Elle possède plusieurs méthodes qui peuvent être redéfinies.

#### Les méthodes de la classe Object

- **·** protected Object clone(), crée et retourne une copie de l'objet ;
- **•** boolean equals(Object obj), teste si objest identique à l'objet ;
- **•** protected void finalize(), méthode appelée par le GC lors de la destruction réelle de l'objet;
- Class getClass() retourne la classe d'exécution de l'objet.
- <span id="page-80-0"></span>String toString(), retourne une representation de l'objet sous la forme d'une chaîne de caractères.

# La méthode equal()

- Teste en "surface" si deux objets sont égaux; Un [Exemple](http://www-lih.univ-lehavre.fr/%7Eolivier/master_mi/source/UtilComplexe1.java) et sa [trace](http://www-lih.univ-lehavre.fr/%7Eolivier/master_mi/source/TraceUtilComplexe1.txt) ; La méthode equals() a testé si this avait la même référence que l'objet passé en paramètre ;
- Il faut redéfinir equals() pour lui donner un sens; Un [Exemple](http://www-lih.univ-lehavre.fr/%7Eolivier/master_mi/source/UtilComplexe2.java) et sa [trace.](http://www-lih.univ-lehavre.fr/%7Eolivier/master_mi/source/TraceUtilComplexe2.txt)

# La méthode  $\text{toString}()$

- La méthode toString() de la classe Object renvoie l'adresse en mémoire de l'instance :
- On la redéfinit souvent dans les nouvelles classes :
- System.out.println(objet) affiche la chaîne de caractère objet.toString() ;
- $\bullet$  Utilisée par l'opérateur de concaténation +.
- Un [Exemple](http://www-lih.univ-lehavre.fr/%7Eolivier/master_mi/source/UtilComplexe3.java) et sa [trace](http://www-lih.univ-lehavre.fr/%7Eolivier/master_mi/source/TraceUtilComplexe3.txt) ;

- Si on copie une variable qui référence un objet on obtient une autre référence au même objet ;
- On clone un objet lorsqu'on le copie en profondeur ;
- Pourquoi cloner?
	- Pour protéger un objet ;
	- Pour conserver un objet dans son état initial que l'on réutilisera par la suite.

# Le problème copie/surface/profondeur

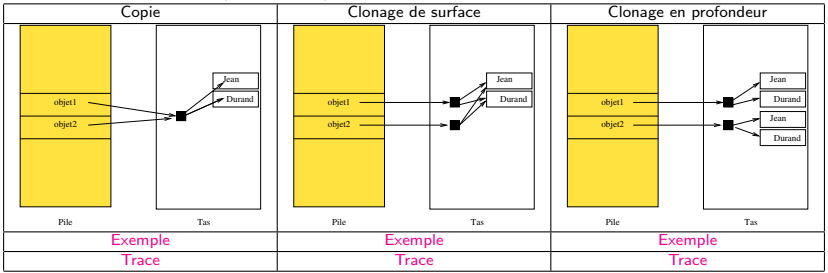

K ロ > K @ > K 할 > K 할 > → 할 → ⊙ Q Q\*

Mise en œuvre

Interface Cloneable

- · Interface vide ! sert à savoir si un objet peut être cloné;
- Un objet est donc "clonable" s'il est une instance d'une classe qui implémente l'interface Cloneable ;
- Sinon la méthode clone() de Object renvoie une exception CloneNotSupportedException.

#### Mise en œuvre

La classe doit donc :

- Implémenter l'interface Cloneable ;
- Redéfinir la méthode clone() de façon public;
- Lancer une exception CloneNotSupportedException au cas ou le clonage rencontre un objet non clonable.

# Partie 6

# Entrées/Sorties

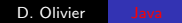

唐

目  $\sim$ 

 $\rightarrow$ 

**K ロ ▶ K 何 ▶** 

一本語

<span id="page-87-0"></span> $299$ 

# Plan de la partie

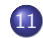

#### 11 Entrées/Sorties

- **o** [Gestion de flux](#page-90-0)
- [Flux d'octets](#page-101-0)
- Flux de caractères
- Compléments

 $\leftarrow$ 

つくへ

э

# Entrées/Sorties

- <span id="page-89-0"></span>2 sortes de communications
	- **1** Entrées/Sorties traditionnelles : clavier, écran et fichiers;
	- 2 Interaction par l'intermédiaire d'un système de fenêtrage.

#### Notion de flux

- Un flux est un canal de transmission d'octets non interprétés entre une source et une destination ;
- La source ou la destination peut être :
	- un fichier, une zone mémoire, une URL ...
- Un flux correspond à la notion de canal de transmission sous UNIX ;
- Au sommet de la structure des flux se trouvent quatre classes abstraites : InputputStream, OutputStream, Reader et enfin Writer ;
- <span id="page-90-0"></span>• Les deux premières permettent de manipuler des flux d'octets et les deux autres des flux de caractères.

 $209$ 

# Utilisation d'un flux

- · Le cycle d'utilisation de lecture ou écriture séquentielle d'un flux de données est le suivant :
	- **1** Ouverture du flux
	- 2 Tant qu'il y a des données à lire (ou à écrire), on lit (ou on écrit) la donnée suivante dans le flux
	- <sup>3</sup> Fermeture du flux

 $\Omega$ 

#### Intérêt des flux

- L'intérêt de la notion de flux est qu'elle permet une gestion homogène :
	- quelle que soit la ressource associée au flux de données,
	- quel que soit le flux (y compris stdin, stdout et stderr).

## Source ou destination des flux

- Fichier ;
- Socket pour échanger des données sur un réseau ;
- **·** Données de grandes tailles dans une base de données (images, par exemple) ;
- $\bullet$  Tube entre 2 files d'exécution :
- Tableau d'octets :
- Chaîne de caractères :
- URL (adresse Web)
- $\bullet$  . . .

# Le package java. io

- · Il contient la plupart des classes liées aux entrée-sorties ;
- Il prend en compte un grand nombre de flux :
	- $\bullet$  2 types de flux (octets et caractères);
	- Différentes sources et destinations :
	- **.** Utilisation de filtres de lecture ou d'écriture.
- On combine donc flux et filtres pour réaliser la gestion souhaitée pour les  $E/S$ .

[Gestion de flux](#page-90-0) [Flux d'octets](#page-101-0) Flux de caractères Compléments

#### Hierarchie des classes

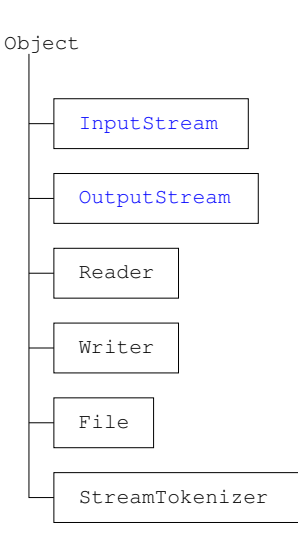

#### Les flux d'octets

- Classes abstraites InputStream et OutputStream et leurs sous-classes concrètes respectives ;
- Servent à lire ou écrire des octets « bruts » qui représentent des données codées, manipulées par un programme.

4 重 下 一 4 三 下  $QQ$ 

[Gestion de flux](#page-90-0) [Flux d'octets](#page-101-0) Flux de caractères Compléments

## Hierarchie des classes

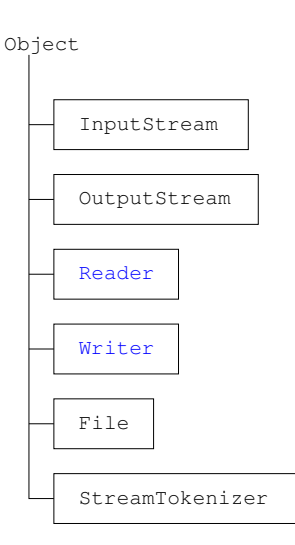

Les flux de caractères

- **Classes abstraites Reader** et Writer et leurs sous-classes concrètes respectives ;
- Servent à lire ou écrire des données qui représentent des caractères lisibles, codés en Unicode.

 $QQ$ 

唐

 $299$ 

# Hierarchie des classes

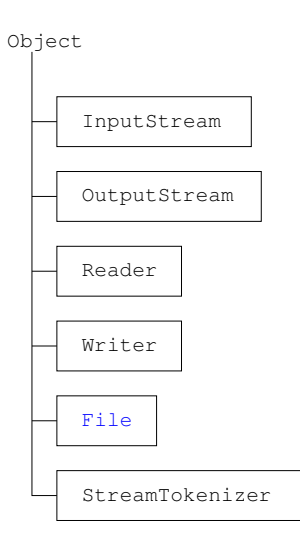

Maniement des fichiers et des répertoires

∢ロト ∢母 ト ∢ 目 ト ∢ 目 トー

唐

メロト メ御 トメ 君 トメ 君 トー

 $299$ 

# Hierarchie des classes

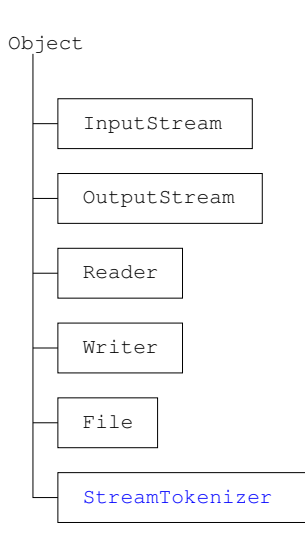

Analyse lexicale d'un flux d'entrée

# Utilisation des filtres

- **.** Les fonctionnalités de base d'un flux sont la lecture ou  $l'$ écriture (méthodes read() ou write())
- Selon les besoins, on peut lui ajouter des filtres :
	- · Utilisation d'un buffer pour réduire les lectures ou écritures « réelles » :
	- Codage ou décodage des données manipulées ;
	- Compression ou décompression de ces données ;
	- etc. . . ...

Exemple, on utilise BufferedReader qui ajoute un buffer pour lire un flux de caractères

File Reader  $r = new$  File Reader (fichier); Buffered Reader br = new Buffered Reader  $(r)$ ;  $//$  br utilise un buffer pour lire  $int c$ : try  $\{$ while  $((c = br.read()) = -1)$ ... }

K ロ ▶ K @ ▶ K 결 ▶ K 결 ▶ ○ 결

<span id="page-101-0"></span> $299$ 

#### Flux d'octets en entrée

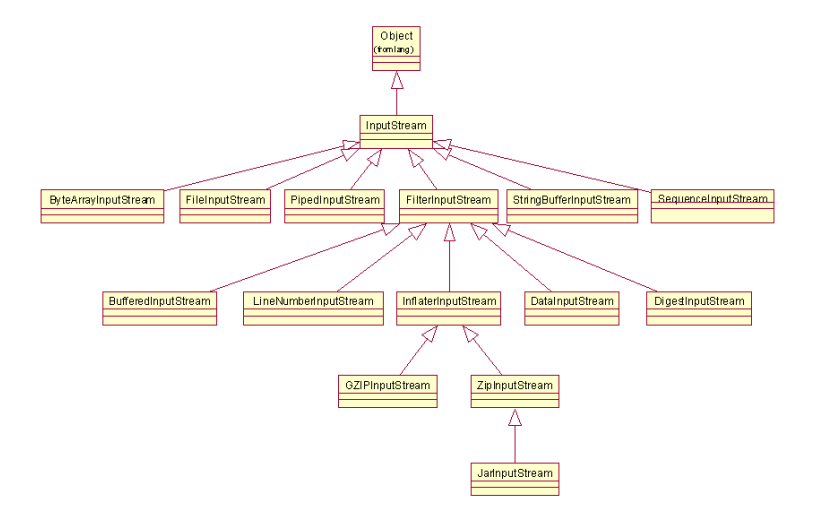

- 4 重 8 34 重 8

 $\Omega$ 

#### La classe java.io.InputStream

- Classe abstraite:
- C'est la racine des classes qui concernent la lecture d'octets depuis un flux de données;
- « Interface » selon laquelle sont vues toutes les classes de flux qui lisent des octets ;
- Elle possède un constructeur sans paramètre ;
- Les méthodes :

```
// Constructeur
public InputStream ()
// Les méthodes publiques
abstract int read () throws IO Exception
public int read (byte [] buf) throws IO Exception
public int read (byte [] buf, int debut, int nb) throws IO Exception
public long skip (long n) throws IO Exception
public int available () throws IO Exception
public void close () throws IO Exception
synchronized void mark ( int nbOctetsLimite )
synchronized void reset () throws IO Exception
public boolean markSupported()
```
## Description des méthodes

- $\bullet$  int read()
	- Renvoie l'octet lu dans le flux (sous forme d'un entier compris entre  $0$  et  $255$ ), ou -1 si la fin du flux est rencontré ;
	- · Bloque jusqu'à la lecture d'un octet, ou la rencontre de la fin du flux, ou d'une exception (comme toutes les autres méthodes read)
	- · Méthode abstraite
- int read(byte[] buf)
	- Essaie de lire assez d'octets pour remplir le tableau buf ;
	- · Renvoie le nombre d'octets réellement lus (elle est débloquée par la disponibilité d'au moins un octet), ou -1 si elle a rencontré la fin du flux :
	- Implémentée en utilisant la méthode read() (à redéfinir dans les classes filles pour de meilleures performances).

## Description des méthodes

- int read(byte[] buf, int debut, int nb)
	- Lit nb octets et les place dans le tableau buf à partir de l'indice debut (de debut à debut + nb - 1) renvoie le nombre d'octets lus, ou -1 si elle a rencontré la fin du flux;
- long skip(long n)
	- Saute n octets dans le flux :
	- Renvoie le nombre d'octets réellement sautés :
- $\bullet$  int available()
	- Renvoie le nombre d'octets prêts à être lus.

#### Description des méthodes

- boolean markSupported()
	- Indique si le flux supporte la notion de marque pour revenir en arrière dans la lecture ;
- void mark(int nbOctetsLimite)
	- Marque la position actuelle pour un retour ultérieur éventuel à cette position avec reset ;
	- nbOctetsLimite indique le nombre d'octets lus après lequel la marque peut être « oubliée » ;
- $\bullet$  void reset()
	- · Positionne le flux à la dernière marque.

#### Quelques classes dérivées

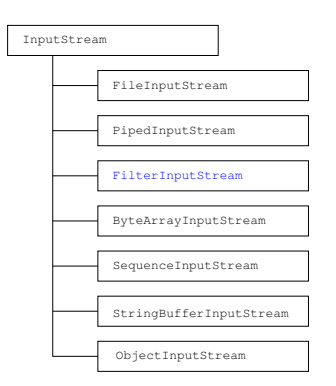

Mère des classes des filtres.

- DataInputStream
- BufferedInputStream
- PushbackInputStream
- LineNumberInputStream

メロト メ団 トメ 君 トメ 君 ト

つくへ

≞

#### Quelques classes dérivées

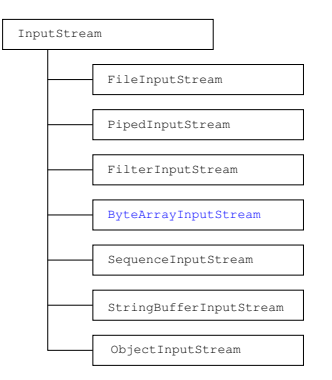

#### Lecture depuis un tableau.

メロメ メ御 メメ きょく きょう

唐

 $299$
### Quelques classes dérivées

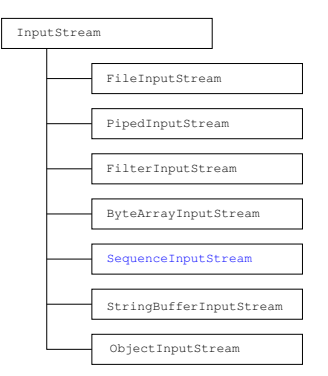

#### Concaténation des flux d'entrée.

メロメ メ御 メメ きょく きょう

 $\equiv$ 

 $299$ 

### Quelques classes dérivées

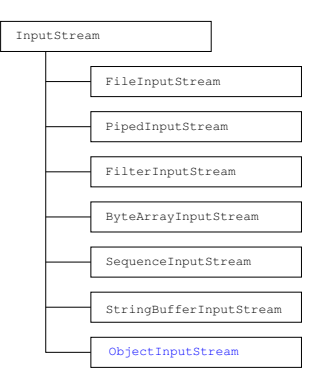

#### Désérialisation des flux.

メロメ メ御 メメ きょくきょう

唐

 $299$ 

# Exemple commenté

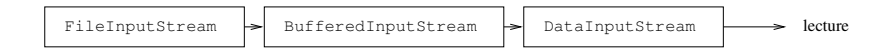

- FileInputStream
	- Classe de base pour la lecture d'un fichier ;
- **•** filtré par un BufferedInputStream
	- Classe fille de la classe FilterInputStream ;
	- Ajoute un buffer pour la lecture du flux ;
- **•** filtré par un DataInputStream
	- Classe fille de la classe FilterInputStream ;
	- · Filtre qui décode les types primitifs Java codés dans un format standard, indépendant du système.

## Exemple commenté

```
File Input Stream fis =new FileInputStream ("fichier");
BufferedInputStream bis =new BufferedInputStream (fis);
DataInputStream dis =new DataInputStream (bis);
```

```
double d = dis.readDouble();
String s = dis.readUTE();
int i = dis read Int ();
dis. close();
//\ldots
```
# Lecture d'un fichier

```
import java.io.*;
public class LireLigne {
  public static void main (String [] args)
     {
       t r y
        {
           File Reader f = new File Reader ("/etc/fstab")
           Buffered Reader br= new Buffered Reader (fr);
           while (br.ready())System . out . println (br \cdot readLine());
           \mathsf{br} . \mathsf{close}( ) ;
         }
      catch (Exception e)
         \{System.out.println("Error "+e) : \}}
}
```
メロメ メ御 メメ きょくきょう

 $\Rightarrow$ 

 $299$ 

### Flux d'octets en sortie

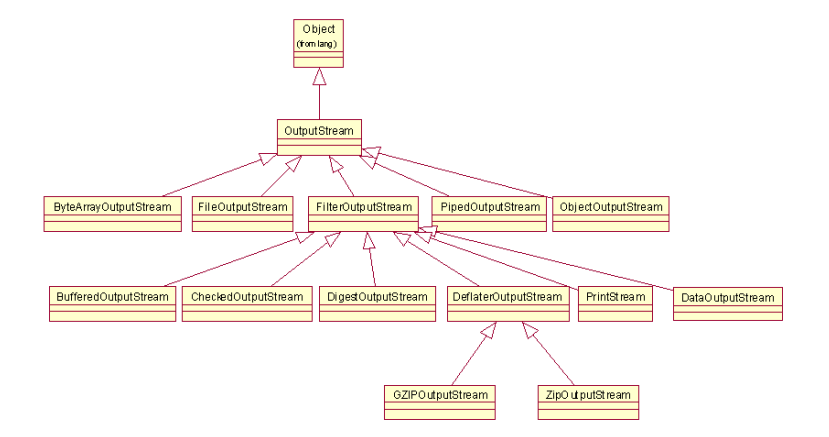

 $209$ 

#### La classe java.io.OutputStream

- Classe abstraite:
- Fournit des méthodes de manipulation de flux en sortie;
- Ces méthodes permettent d'écrire des données sous forme de tableaux de bytes ;
- **e** Les méthodes :

```
// Constructeur
public OutputStream ()
// Les méthodes publiques
abstract void write (int byte) throws IO Exception
 // Ecrit un byte sur le flux
public abstract int write (byte [] buf) throws IO Exception
 // Ecrit un tableau de bytes sur le flux
public abstract int write (byte [] buf, int off, int len) throws IOException
  // Ecrit un tableau de bytes à partir de off de longueur len sur flux.
p u b lic void close ( ) throws IO Exception
```
### Quelques classes dérivées

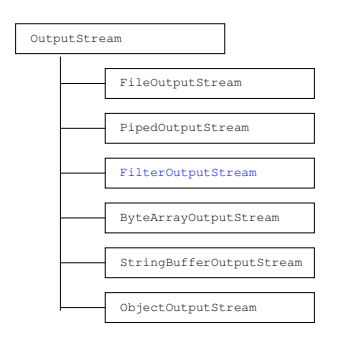

Mère des classes des filtres.

- DataOutputStream Ecriture ´ de type primitif ;
- BufferedOutputStream Sortie bufferisée :
- **·** PrintStream utilisé par system.out ne pas utiliser autrement.

4 何 ▶

- 4 重 8 - 4 重 8

 $\Omega$ 

4 0 8

メロメ メ御 メメ きょく きょう

唐

 $299$ 

# Quelques classes dérivées

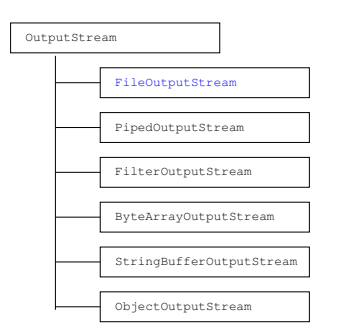

# Ecriture d'octets ´

D. Olivier [Java](#page-0-0)

### Quelques classes dérivées

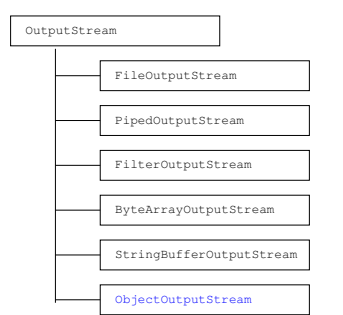

# Écriture d'objets sérialisés

メロメ メ御 メメ きょく きょう

唐

 $299$ 

#### La classe java.io.PrintStream

- Cette classe possède les 2 méthodes print() et println() qui écrivent tous les types de données sous forme de chaînes de caractères
- Aucune des méthodes de PrintStream ne lève d'exception;
- On peut savoir s'il y a eu une erreur en appelant la méthode checkError() ;
- Attention, println() n'effectue un flush() (vidage des buffers) que si le PrintStream a été créé avec le paramètre autoflush.

 $\sim$   $\sim$ 

 $209$ 

# Ecriture dans un fichier ´

```
import java.util.*;
import java.io.*;
public class TestFileOutputStream {
    public static void main (String args []) {
        Test File Output Stream tfos = new Test File Output Stream ();
        t fos. c r e e _ file (args [0]);
    }
    void cree_file (String nomf){
         File fic = new File (nomf);
        System . out . print ("Entrez_votre_texte_:_");
        Scanner sc = new Scanner (System. in);
         String s = sc.next();
         t r y{
             FileOutputStream fos= new FileOutputStream (fic);
             int \pmbyte b[] = new byte[] = s.length();
             for (int i=0; i <l; i++) b[i]= (byte) s.charAt(i);
             f os . write (b) :
             f os . close ( ) :
        \} catch (IO Exception e2) {System . out . println ("Err_I/O_"+e2);}
}<br>}// Fin de la class TestFileOutputStream
```
#### Une version plus sophistiquée.

∢何 ▶ ∢ ヨ ▶ ∢ ヨ ▶

<span id="page-120-0"></span> $QQ$ 

# Classes de gestion de flux de caractères

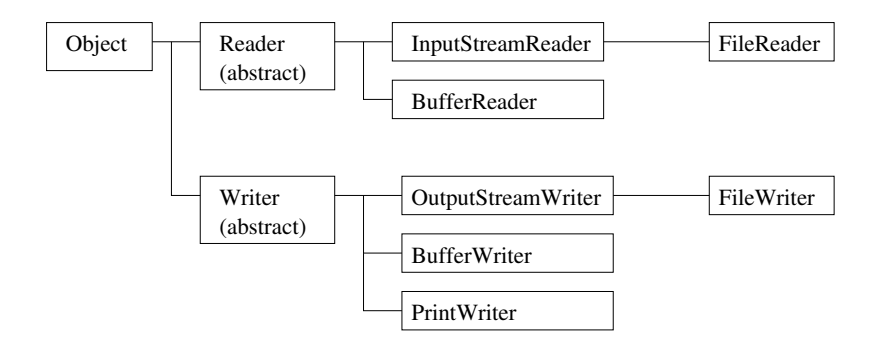

- Reader et Writer : flux de caractères (texte Unicode);
- BufferedReader et BufferedWriter : flux de buffer important.

- System.in désigne l'entrée standard : le clavier ;
- o int System.in.read() throws IOException
	- lecture octet par octet;
	- **renvoie code ASCII du caractère lu :**
	- renvoie (-1) si en fin de flux, cas d'une lecture fichier.
- **String readLine() méthode de la classe** BufferedReader : permet la lecture d'une chaîne de caractères jusqu'au saut de ligne.

#### Saisies clavier - exemple

```
import java.io.*;
class Testio
{
  public static void main (String [] args)
  {
     In put Stream Reader fluxlu =
        new InputStreamReader (System.in);
     BufferedReader lechuf =
        new Buffered Reader (fluxlu):
     t r y
     {
       System . out . print
           (' 'taper\_1\_ligne\_de\_kr. ...': '');
       String \text{line} = \text{lechuf}, readline ();
       System . out . println
           ('' ligne-lue-: -" + line):
       System . out . print
           (' ' taper \ldots 1 \ldots 1 m ombre\ldotsentier\ldots \ldots" );
       line = lecbuf.readLine();
       int i = Int e e er. parselnt(line):
```

```
System . out . println
     (" entier \Box lu\Box : \Box" + i );
  System . out . print ("taper_1_nombre_reel_:_"):
  line = lecbuf.readline():
  float f = Float . parse Float (line);
  System . out . println ("réel \Box lu \Box : \Box" + f ) :
  System . out . println
      (''some\_des\_deux\_nombres...': " + (i+f) ):
}
 catch (IO Exception e)
  { System . out . println (" erreur _de_lecture"); }
 catch (NumberFormatException e)
  { System . o u t . p r i n t l n
        (" erreur conversion chaine-entier");}
```
**∢ ロ ▶ - ∢ 伊 ▶ - ∢ ∃** 

 $209$ 

} }

# Lecture d'un fichier

- FileReader va désigner un flux d'entrée. Son constructeur (qui peut déclencher l'exception FileNotFoundException) aura pour paramètre une chaîne de caractères désignant le nom du fichier à partir duquel se fera l'entrée.
- La méthode close() permet de fermer le fichier (peut déclencher l'exception IOException).

#### Lecture d'un fichier - exemple

```
import java.io.*;
class Testfile
{
 public static void main (String [] args)
 {
  FileReader fichier=null:
  Buffered Reader lecbuf;
  String line;
  f \vert o at f, somme=0;
  int nbnombre=0;
  trv \{fichier = new FileReader("donnee.dat");le c b u f = new Buffered Reader (fichier):
   while ((\text{ line} = \text{ lecbuf} \cdot \text{readLine}()) := \text{ null}){
    f = Float . parse Float (line):
    somme += f; nbnombre++;
    System . out . println ("nombre_lu_:_" + f);
   }
```

```
if (nbnombre > 0)
    System . out . println
       (''Moyenne...'' + (somme/nbnombre) ;
}
catch (FileNotFoundException e)
  { System . o u t . p r i n t l n
        ('' fichier_donnee . dat_inexistant_['') : \}catch (IO Exception e)
  { System . out . println ("erreur_de_lecture"); }
catch (NumberFormatException e)
  { System . out . println
        (" erreur ...conversion ...chaine-entier"); }
finally
  \{ \text{ if } ( \text{ fichier} != \text{ null } )try \{ fichier.close(); \}\catch(10Exception e){}
  }
}
```
 $209$ 

}

 $209$ 

# Ecriture dans un fichier

- On utilise la classe PrintWriter qui implémente des écritures formattées de type texte et analogue à l'affichage écran.
- **•** Exemple :

```
import java.io.*;
class Testfileout
  public static void main (String [] args) throws IO Exception
  {
   File Writer fichier = new File Writer ("out. txt");
   BufferedWriter ecrbuf = new BufferedWriter(fichier):
   PrintWriter out = new PrintWriter (ecrbuf);
   out . println (" coucou"):
   out . println (5.6);
   System . out . println (" fin .d' ecriture .dans .le . fichier .out . txt");
   out.close();
  }
}
```
- On peut lire et écrire des données brutes (non formattées comme du texte) avec les classes DataInputStream et DataInputStream : fichier non lisible, mais de taille réduite.
- StringTokenizer est une classe permettant d'instancier un petit analyseur qui peut, par exemple, découper des lignes de caractères et en récupérer les nombres qu'elle contient, en identifiant les séparateurs.
- <span id="page-126-0"></span>La classe java.io.File permet de faire des manipulations de fichiers (lister 1 répertoire, renommer ou supprimer un fichier, . . . )

### Analyse lexicale

#### Lecture avec analyseur

Utilisation de StringTokenizer

● On lit chaque ligne avec readLine() ;

- **O** On construit un objet StringTokenizer qui récupère la chaîne de caractères lue :
- O On récupère les tokens séparés par des blancs (nextToken()).

```
import java.io.*;
import java.util.∗:
public class LectureParse {
public static void main (String [] args)
 try +File Reader fic =new FileReader ("ficdonnees.dat"):
       BufferedReader \mid e \cap \mathcal{B} \cup f =new Buffered Reader (fic):
       String Tokenizer st:
       String line, word;
       double \times v \times z;
       while ( ( line = lecBuf . readLine ( ) \equiv null )
       {
        st = new String Tokenizer ( line);word = st. next Token ();
        x = Double, parse Double (word):
        word = st.nextToken():
        y = Double, parse Double (word):
        word = st.nextToken();
        z = Double, parse Double (word):
        System . out . println
            ('' Coordonness : ' + x +' -' + y + ' -' + z);
       }
      }
 \mathsf{catch}(\mathsf{Exception}\ \mathsf{e})\{\}} }// LectureParse
```
4 m k

 $209$ 

{

#### Lecture du contenu d'un répertoire

```
im port jav a iv . * ;
class Liste Repertoire {
  public static void main (String args []) throws Exception
  {
   File repertoire = new File (args[0]);
   if (! repertoire . exists () || ! repertoire . canRead (){
       System out println (repertoire + "non lisible");
       return;
      }
   if (repetoire.isDirectory()){
       String \begin{bmatrix} \end{bmatrix} fichiers = repertoire. list ();
       for (int i = 0; i < fichiers . length; i++)
         System . out . println (fichiers [i]);
     }
  }
}
```
 $209$ 

#### Les exceptions

Principales exceptions :

- **•** Exception
	- IOException exception durant une entrée sortie
		- EOFException lecture d'une fin de fichier
		- FileNotFoundException fichier non trouvé
		- ObjectStreamException problème lié à la sérialisation

# Autres type de flux

- La classe java.io.RandomAccesFile
	- Elle permet l'ouverture de fichiers en lecture et écriture ;
	- Elle permet l'accès direct aux fichiers (seek);
	- Elle offre les fonctionnalités de java.io.InputStream (read) et java.io.OutputStream (write) par l'implémentation de ces interfaces ;
	- Elle offre les fonctionnalités de DataInputStream (readXXX) et de DataOutputStream (writeXXX) réunis, sans en hériter.

メロメ メ母メ メミメ メミメ

 $\Omega$ 

#### Accès direct aux fichiers

#### Les constructeurs et les méthodes de java.io.RandomAccesFile

```
// Les constructeurs
public RandomAccessFile (String name, String mode) throws IO Exception
public RandomAccessFile (File file, String mode) throws IO Exception
   // Mode vaut "r" pour Lecture ou "rw" pour Lect/Ecriture
// Les méthodes publiques
int read () throws IO Exception
  // Lit un octet et le retourne
public int read (byte [] buf) throws IO Exception
 // Lit dans un tableau d'octets
public int read (byte [] buf, int off, int len) throws IO Exception
 // Lit dans buf à partir de off, len bytes.
public final boolean read Boolean () throws IO Exception
public final byte read Byte () throws IO Exception
public final char readChar () throws IO Exception
public final double readDouble() throws 10 Exception
public final float read Float () throws IO Exception
public final void read Fully ( byte [1] throws IO Exception
public final void read Fully (byte [], int off, int len) throws IO Exception
public final int readInt() throws IOException
public final String readLine () throws IO Exception
public final long readLong() throws IOException
public final short read Short () throws IO Exception
public final int read Unsigned Byte () throws IO Exception
public final int read Unsigned Short () throws IO Exception
public final int skip Byte (int n) throws IO Exception
```
4 0 F

メスコメスコメ

 $\Omega$ 

### Accès direct aux fichiers

#### Les constructeurs et les méthodes de java.io.RandomAccesFile

```
// Les méthodes public
abstract void write(int byte) throws IO Exception
 // Ecrit un byte sur le flux
public abstract int write (byte [] buf) throws IO Exception
 // Ecrit un tableau de bytes sur le flux
public abstract int write (byte [] buf, int off, int len) throws IO Exception
 // Ecrit un tableau de bytes à partir de off de long len
public final void write Boolean (boolean v) throws IO Exception
public final void writeByte(int v) throws IO Exception
public final void writeBytes (String s) throws IO Exception
public final void writeChar(int v) throws IOException
public final void write Chars (String s) throws IO Exception
public final void writeDouble (double v) throws IO Exception
public final void write Float (float v) throws IO Exception
public final void writelnt (int v) throws IOException
public final void writeLong(long v) throws IOException
public final int writeShort(int v) throws IOException
public int skip Bytes (int n) throws IO Exception
 // permet de sauter n bytes
public void seek (long pos) throws IO Exception
 // Positionne le pointeur de fichier à pos public
void close () throws IO Exception
```
# Partie 7

# [Interfaces graphiques](#page-133-0)

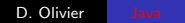

 $\leftarrow$ Þ 注

<span id="page-133-0"></span> $299$ 

# Plan de la partie

- 12 [L'AWT](#page-135-0)
	- [Les composants de l'AWT](#page-138-0)
	- [Placement](#page-143-0)
	- **e** Evénements
	- [Les applets](#page-171-0)
- 13 [Swing](#page-188-0)
	- **[Architecture](#page-188-0)**
	- [Les classes de Swing](#page-195-0)
	- [Mise en page](#page-231-0)
	- **•** [Evenements](#page-232-0)
- 14 [Les threads](#page-237-0)
	- [Gestion des threads](#page-238-0)
	- [Swing et les threads](#page-249-0)
- 15 [Les collections](#page-252-0)

 $209$ 

# Abstract Window Toolkit (AWT)

- Pour atteindre le but de portabilité fixé dans Java, l'AWT fournit la couche d'interfaçage graphique portable :
	- $\bullet$  Eléments graphiques usuels : boutons, menus,
	- utilisables dans les applets ou les applications
	- S'adaptent au visuel des différents environnements car bâtis avec les fonctions native Windows, Unix, MacOS ...
	- Dérivables pour les adapter à ses propres besoins
	- Des protocoles d'agencement de composant graphiques sont fournis.
- Contient la définition conceptuelle des objets :
	- Leur comportement et leur spécification
	- Pas leur aspect graphique qui dépend de la plate-forme d'exécution
	- L'inconvénient majeur en tentant d'être portable, l'AWT se prive de certaines fonctions graphiques avancées mais la librairie de classes graphiques SWING pallie cet inconvénient.

<span id="page-135-0"></span>つくへ

#### Les composants de base de l'AWT

#### • Les principaux types de composants :

- Les conteneurs (container) : peuvent contenir des canevas, des composants graphiques, ou d'autres conteneurs ;
- Les canevas (canvas) : objets graphiques très simples, sur lesquels on ne peut que dessiner et afficher des images (on dit aussi "toile de fond" ou "fond")
- Les composants graphiques "sensibles" : objets traditionnels présents dans les interfaces graphiques leur comportement est déjà connu et établi

つくへ

### Hierarchie partielle des classes

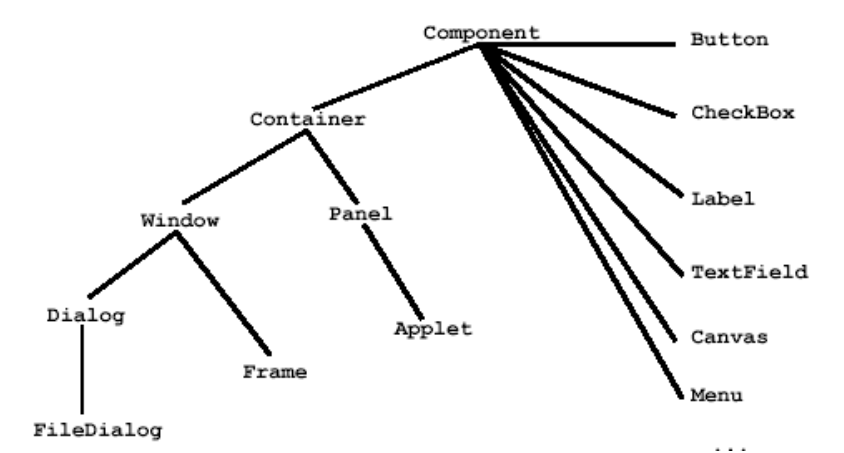

Ne pas confondre avec la hiérarchie interne à chaque application qui définit l'imbrication des différents composants graphiques.

 $2Q$ 

#### Les conteneurs

- Container : Gestionnaire de composants ;
- Window : Une fenêtre sans bordure;
- Frame : Une fenêtre avec bordure ;
- Dialog : Une boite de dialogue
- FileDialog : Une boite de dialogue pour sélectionner un fichier ;
- Panel : un conteneur "fourre-tout".

<span id="page-138-0"></span>つくへ

### Exemple de frame

```
import java.awt.*;
public class MaFrame extends Frame {
  public MaFrame() \{super();
     set Title (". Titre.de.la. Fenetre.");
     set Size (300, 150);
     set Visible (true); // affiche la fenetre
  }
  public static void main (String \begin{bmatrix} 1 & \text{args} \end{bmatrix} {
     new MaFrame(); }
}
                    -M Titre de la Fenetre
                                      - a x
```
D. Olivier [Java](#page-0-0)

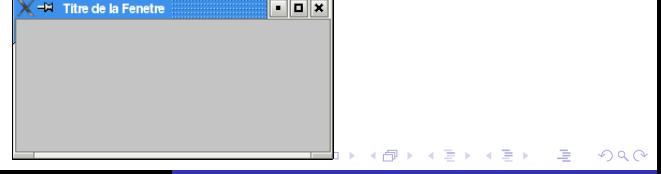

### Exemple de Canvas

```
import java.awt.*;
class UnCanvas extends Canvas
{
 public void paint (Graphics g) {
  g. set Color (Color . black);
  g. fill Rect (10, 10, 100, 50);
  g. setColor (Color. green);g. fill O v a l (40, 40, 10, 10);
 }
}
public class TestCanvas
 static public void main (String arg \lceil 1) {
  Frame w = new Frame ("Essai_canvas");
  Canvas c = new UnCanvas():
  c. set Size (new Dimension (200, 200));
 w. add (" Center", c);
 w. set Size (200, 120);
 w. set V i si b l e (true):
  c. paint (c. get Graphics ( )) ;
 }
}
```
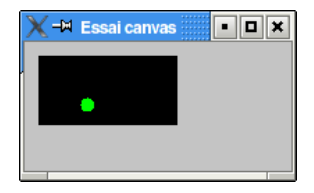

メロメ メ母メ メミメ メミメ

 $200$ 

# Utilisation des conteneurs

- Le rôle pricipal est de contenir des composants graphique qui peuvent eux-mêmes contenir un conteneur;
- Un composant graphique doit toujours être incorporé dans un conteneur.
- Un conteneur possède deux méthodes fondamentales :
	- add (leComposant) cette méthode peut nécessiter d'autres arguments
		- Un composant est donc ajouté dans le conteneur.
	- Associer au conteneur un gestionnaire de disposition ;

つくへ

 $QQ$ 

### Les composants de l'AWT

#### Graphics User Interface

Plusieurs éléments peuvent apparaître :

- **Canvas**, pour tracer des figures géométriques ;
- **•** Etiquette Label pour afficher un texte;
- Zone de texte modifiable TextArea:
- **O** Liste déroulante à choix List ;
- Zone de saisie de texte TextField :
- **O** Bouton Button ;
- **O** Case d'option Checkbox;
- **Menu déroulant Menu et MenuBar**

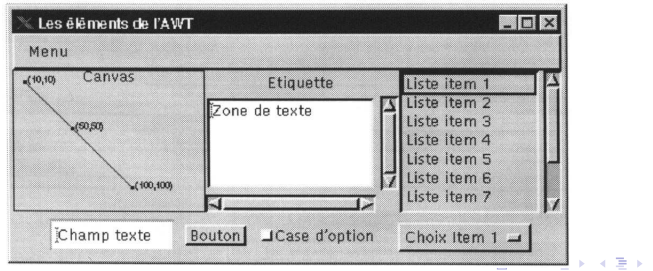

D. Olivier [Java](#page-0-0)

# Gestionnaire de placement

Les différents composants d'une fenêtre peuvent y être placés de plusieurs manières avec un gestionnaire de placements (layout manager) :

- FlowLayout range les composants ligne par ligne et de gauche à droite ;
- **BorderLayout place les composants dans 5 zones : le centre** et les 4 côtés ;
- GridLayout place les composants sur une grille 2D ;
- CardLayout
- **GridBagLayout place les composants sur une grille 2D, avec** des coordonnées. Les zones ne sont toutes de même dimension.

<span id="page-143-0"></span>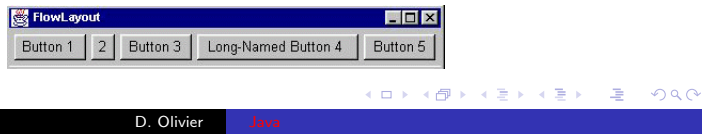
つくへ

#### Utilisation du gestionnaire de placement

- Chaque Container possède un gestionnaire de placement (Layout Manager) par défaut;
- Ce gestionnaire d'agencement définit la méthode de placement des composants d'un Container les uns par rapport aux autres ;
- Chaque conteneur est associé à un et un seul layout manager
	- Tous ses composants sont soumis à ce protocole de mise en forme ;
	- Par contre, parmi ces composants peuvent se trouver d'autres conteneurs qui eux sont soumis à d'autres gestionnaires.

 $\Omega$ 

#### Différents gestionnaires de placement

Java permet de définir des modèles de mise en page des composants avec la classe java.awt.LayoutManager. L'association du gestionnaire de mise en page avec le container se fait par la méthode setLayout de l'objet container. Les différents modèles de mise en page sont :

- FlowLayout : modèle par défaut qui positionnne les composants sur une même ligne ou sur la ligne suivante si la ligne courante est remplie.
- $\bullet$  BorderLayout : modèle de placement des composants en 4 bords (North, South, East, West) et un centre (Center). Le placement des composants se fera en ajoutant une de ces situations en premier paramètre de la méthode add(). Par exemple : bouton.add("West","mon bouton").
- $\bullet$  GridLayout(int nl, int nc) : est un modèle de placement de composants dans un container découpé régulièrement en n1 lignes et nc colonnes.

#### FlowLayout

- Les composants graphiques sont ajoutés :
	- Les uns après les autres ;
	- De gauche à droite
	- Avec un saut de ligne dès qu'il ne reste plus de d'espace suffisant à droite.
- Les constantes d'alignement :
	- FlowLayout.CENTER (défaut);
	- FlowLayout.LEFT ;
	- FlowLayout.RIGHT.

#### FlowLayout, un exemple

```
import java.awt.*:
public class LayoutFlow extends Frame {
  public LayoutFlow () {
   super(); set Title ("_Titre_de_la_Fenetre_");
   setsize(300, 150); setLayout(new FlowLayout());
   add(new Button("Bottom\_1") ;
   add(new Button("Bottom_2");
   add(new Button("Bottom_3");
   pack(); set Visible (true); // affiche la fenetre
  }
  public static void main (String [] args) {
  new LayoutFlow ();
  }
}
```
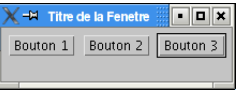

一心語

**Inches** 

**SIL** 

一心 医

 $\Omega$ 

and in

#### BorderLayout

- 5 zones (North, South, East, West et Center) qui pourront recevoir au plus un composant ;
- Attention aux problèmes de superposition de composants.

#### BorderLayout, un exemple

```
import java.awt.*:
public class LayoutBorder extends Frame {
 public Layout Border () {
  super():
  set Title (" _Titre_de_la_Fenetre_");
  set Size (300, 150);
  set Layout (new BorderLayout ());
  add ("North", new Button ("_bouton_Nord_"));
  add('"South", new Button ("bound\_Sud\_") ;
  add('West'', new Button('\_bottom\_Ouest''));
  add('" East" , new Button('" <i>abouton</i> <math>\sqrt{Est}</math> ')) :add (" Center", new Button (" _bouton _Centre _" ));
  pack(): set Visible (true):
 }
 public static void main (String [] args) {
  new Lavout Border ():
 }
}
```
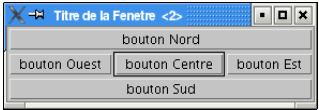

- ④ 骨 ≯ ④ 手 ≯ ④ 手 ≯

 $\Omega$ 

and in

### GridLayout

- Spécifie une grille dont chaque cellule peut contenir un composant graphique ;
	- Les composants sont ajoutés : de gauche à droite, ligne par ligne ;
	- Si on spécifie pas le nombre de colonne et de ligne, le placement se fait sur une seule ligne ;
	- Le nombre de ligne ou de colonne peut être égal à 0 ;
	- Les cellules de la grille sont toutes de la même taille.

#### GridLayout, un exemple

```
import java.awt.*;
public class LayoutGrid extends Frame {
 public LayoutGrid() {
  super();
  set Title (" _Titre_de_la _Fenetre _");
  set Size (300, 150):
  setLayout(new GridLayout(2, 0));
  add(new Button("bottom_1"):
  add(new Button("bottom_2") ;
  add(new Button("bottom_3"):
  add(new Button("bottom_4"):
  add (new Button ("bouton_5_tres_long"));
  add(new Button("bottom_6");
  add(new Button("bottom_7");
  add(new Button("bottom_8");
  add(new Button("bottom_9");
  pack(); set Visible (true);
 }
 public static void main (String [] args) {
 new Lavout Grid ():
 }
}
```
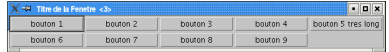

メロメ メ母メ メミメ メミメ

#### CardLayout

- Aide à construire des boîtes de dialogue composées de plusieurs onglets ;
- Un onglet se compose généralement de plusieurs contrôles :
	- On insère des panneaux dans la fenêtre utilisée par le CardLayout Manager.
	- Chaque panneau correspond à un onglet de boîte de dialogue et contient plusieurs contrôles.

つくへ

· Par défaut, c'est le premier onglet qui est affiché.

#### CardLayout, un exemple

```
im port i av a . awt .* :
public class LayoutCard extends Frame {
 public LayoutCard () {
  super();
  set Title (" Titre_de_la_Fenetre_");
  set Size (300.150):
  CardLayout cl = new CardLayout();
  setLayout (cl);
  // création d'un panneau contenant les contrôles d'un onglet
  Panel p = new Panel ();
  // a i outer les composants au panel
                                                   -M Titre de la Fenetre
                                                                                  - 0 x
  p.add(new Button("Bottom\_1\_panneau\_1") ;
  p.add(new Button("Bottom_2\_panneau_1");
                                                   Bouton 1 panneau 1
                                                                      Bouton 2 panneau 1
  \frac{1}{\sqrt{2}} inclure le panneau dans la fenêtre
  // sous le nom "Page1"
  add('Page1''.p):
  // déclaration et insertion de l'ong let suivantp = new Panel (); p. add (new Button ("Bouton-1-panneau-2"));
  add(''Page2''.p):
  // affiche la fenetre
  pack(); set Visible (true);
 }
 public static void main (String [] args) {
  new LayoutCard ();
 }
}
```
and in

- ④ 骨 ≯ ④ 手 ≯ ④ 手 ≯

## GridBagLayout

- Le conteneur est divisé en cellules égales.
- Un composant peut occuper plusieurs cellules de la grille.
- Il est possible de faire une distribution dans des cellules distinctes.
- Un objet de la classe GridBagConstraints permet de donner les indications de positionnement et de dimension à l'objet GridBagLayout.
	- Les lignes et les colonnes prennent naissance au moment ou les contrôles sont ajoutés.
	- Chaque contrôle est associé à un objet de la classe GridBagConstraints qui indique l'emplacement voulu pour le contrôle.

### GridBagLayout, un exemple

```
import java.awt.*:
public class LayoutGridBag extends Frame {
  public Lavout GridBag () {
   super():
   set Title (".Titre.de.la.Fenetre.");
   set Size (300, 150);
   Button b1 = new Button (" bouton 1 -"):
   Button b2 = new Button (" bouton 22");
   Button b3 = new Button (" bouton 3 -" );
   Grid B a g L avout gb = new G rid B a g L avout () :
   GridB ag C on straints gbc =new Grid Bag Constraints ();
   setLavout (eb):
   \epsilonbc. fill = Grid Bag Constraints . BOTH:
   gbc. weightx = 1;
   gbc weighty = 1;
   gbc. gridx = 1;
   \n gb. set Constraints (b1, gbc);
   \n gb. set Constraints (b2, cbc):gb. set Constraints (b3. gbc):
   add(b1); add(b2); add(b3);pack(): set Visible (true):
  }
  public static void main (String [] args) {
  new LayoutGridBag();
  }
}
```
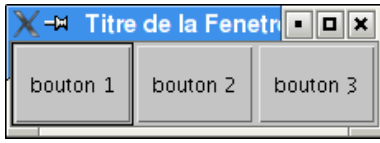

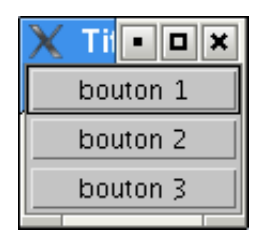

イロト イ母 トイヨ トイヨ トー

## Evénement

- Les interactions (provenant de la souris ou du clavier) sont gérées comme des événements fournis à un objet graphique qui peut être :
	- Un composant graphique "sensible" (Button, . . . )
	- Un composant "conteneur" (Panel, Applet, Frame, . . . )
- $\bullet$  La classe Event définit un ensemble de constantes utiles à la gestion du clavier et de la souris
	- $\bullet$  heure, position, état des touches de fonctions, ...
- <span id="page-156-0"></span>· Pour traiter l'événement, il suffit de redéfinir la méthode correspondant à son type, celle-ci devant être rattachée à l'objet recevant l'événement.

つくへ

### Gestion des évènements dans une fenêtre

- Les événements utilisateurs sont gérés par plusieurs interfaces EventListener.
- Les interfaces EventListener permettent à un composant de générer des événements utilisateurs.
- Une classe doit contenir une interface auditeur pour chaque type de composant :
	- ActionListener : clic de souris ou enfoncement de la touche Enter.
	- $\bullet$  ItemListener : utilisation d'une liste ou d'une case à cocher.
	- MouseMotionListener : evénément de souris.
	- MouseListener : clic de souris.
	- e WindowListener : événement de fenêtre.

 $\Omega$ 

### Utilisation d'une interface EventListener

- **1** Importer les classes de java.awt.event;
- <sup>2</sup> La classe doit implanter les interfaces d'écoute

public class MaFenetre extends Frame implements ActionListener, MouseListener {

**3** Appel à la méthode addXXX() pour enregistrer l'objet qui gerera les évenements XXX du composant

Button  $b = new$  Button ( «boutton » ); b. add Action Listener (this );

- 4 Implémenter les méthodes déclarées dans les interfaces;
	- · Pour identifier le composant qui a généré l'evénement utiliser getActionCommand() qui renvoie une String
	- getSource() renvoie l'objet qui a généré l'événement. On préférera cette méthode.

医阿雷氏阿雷氏

 $\Omega$ 

#### Une première fenêtre avec événements

#### Utilisation de l'interface WindowListener

- Une fenêtre qui n'est pas contenue dans une autre (cadres) dérive de la classe Frame ;
- Les cadres sont des exemples de conteneurs;
- $\bullet$  Un conteneur peut contenir des éléments d'interface (boutons, champs de texte . . . ) ;
- La gestion de la fenêtre se fait par des "écouteurs" d'événements listener;
- $\bullet$  La classe doit implémenter l'interface WindowListener :
	- public void windowClosing(WindowEvent e) ;
	- public void windowClosed(WindowEvent e) ;
	- public void windowDeiconified(WindowEvent e) ;
	- public void windowIconified(WindowEvent e) ;
	- public void windowActivated(WindowEvent e) ;
	- public void windowDeactivated(WindowEvent e) ;
	- public void windowOpened(WindowEvent e) ;
- On ajoute le listener à la fenêtre par addWindowListener().  $\bullet$

#### Une première fenêtre, le code

```
import iava. awt.*:
import java.awt.event.*;
public class Fenetre extends Frame implements WindowListener {
  public Fenetre () {
    set Size (400, 300);
  }
  public void windowClosing (WindowEvent event) {
    System. exit (0):
  }
  public void windowClosed (WindowEvent event) {}
  public void windowDeiconified (WindowEvent event) {}
  public void windowlconified (WindowEvent event) {}
  public void windowActivated (WindowEvent event) {}
  public void windowDeactivated (WindowEvent event) \{\}public void windowOpened (WindowEvent event) {}
  public static void main (String arg []) {
    Fenetre Test = new Fenetre ():
    Test.set Title ("ma_fenetre_JAVA");
    Test. set Visible (true);
    Test. add Window Listener (Test);
  }
}
```
- 4 国家 3 国

**ALCOHOL:** 

#### Interface ItemListener

- Permet de réagir à la sélection de cases à cocher et de liste d'options.
	- Pour qu'un composant genère des évenements, il faut utiliser la méthode addItemListener()
	- Evenements reçus par itemStateChanged(), attend un objet de type ItemEvent en argument ;

- **Pour déterminer si une case à cocher est sélectionnée ou** inactive, méthode getStateChange(), constantes ItemEvent.SELECTED ou ItemEvent.DESELECTED
- **•** [Exemple.](http://www-lih.univ-lehavre.fr/%7Eolivier/master_mi/source/GestionEvenement2.java)

#### Interface TextListener

- **•** Permet de réagir aux modifications de la zone de saisie ou du texte.
	- addTextListener() permet à un composant de texte de générer des événements utilisateur ;
	- TextValueChanged() reçoit les évenements.
- **•** [Exemple.](http://www-lih.univ-lehavre.fr/%7Eolivier/master_mi/source/GestionEvenement3.java)

#### Interface MouseMotionListener

- **•** Permet de réagir aux changements de position de la souris.
	- addMouseMotionListener() permet de gérer les mouvements de la souris ;
	- Les méthodes mouseDragged() et mouseMoved() reçoivent les évenements.
- **•** [Exemple.](http://www-lih.univ-lehavre.fr/%7Eolivier/master_mi/source/GestionEvenement4.java)

### Interface MouseListener

• Permet de réagir aux clics de la souris. Les méthodes sont :

- public void mouseClicked(MouseEvent e)
- public void mousePressed(MouseEvent e) : cliqué sur un composant ;
- $\bullet$  public void mouseReleased(MouseEvent e) : relaché sur un composant ;
- public void mouseEntered(MouseEvent e) : entre sur composant ;
- public void mouseExited(MouseEvent e) : quitte un composant·
- [Exemple,](http://www-lih.univ-lehavre.fr/%7Eolivier/master_mi/source/GestionEvenementNv.java) mauvaise version, pourquoi?
- [Exemple,](http://www-lih.univ-lehavre.fr/%7Eolivier/master_mi/source/GestionEvenementNv2.java) une meilleure version, pourquoi?

#### Les adaptateurs

- Facilite l'implémentation des interfaces ;
- Supposons qu'une classe doivent implémenter MouseListener il faut définir 5 méthodes ;
	- $\bullet$  Pb toutes les méthodes ne sont pas obligatoirement utilisées;
	- $\bullet \Rightarrow$  on utilise un adaptateur
	- La classe MouseAdapter fournit une implémentation par défaut de MouseListener
- **•** [Exemple](http://www-lih.univ-lehavre.fr/%7Eolivier/master_mi/source/CanvasAvecAdapter.java)

#### Utilisation d'une classe Adapter

- · Il suffit de redéfinir la ou les méthodes qui contiendront du code pour traiter les événements concernés ;
- Par défaut, les différentes méthodes définies dans l'Adapter ne font rien ;
- **La nouvelle classe ainsi définie doit être passée en paramètre à** la méthode addXXXListener() au lieu de this qui indiquait que la classe répondait elle même à l'événement.
- Il n'existe une classe Adapter que pour les interfaces qui possédent plusieurs méthodes.

### Implémentation des Listeners

#### Une classe implémentant elle-même le listener

```
im port i av a . awt .* :
im port i ava. awt. event *:
public class Fenetre1 extends Frame implements WindowListener {
 public Fenetre1 (String title) {
  super (title);
  this . add Window Listener (this); }
 public static void main (java.lang. String [] args) {
  try {
   Fenetre1 tf = new Fenetre1 ("Fenetre.implémentant.elle.même.le.listener");
   tf.setSize(500, 100); tf.pack(); tf.setVisible(true);\} catch (Throwable e) {
     System.err.println ("Erreur"):
     e. print Stack Trace (System . out); }
 }
    // Implémentation de WindowListener
 public void window Activated (iava. awt. event. WindowEvent e) \{ \}public void windowClosed (iava. awt. event. WindowEvent e) \{ \}public void windowClosing (java. awt. event. WindowEvent e) {
  System. exit (0);public void windowDeactivated (iava. awt. event. WindowEvent e) \{\}public void windowDeiconified (java.awt.event. WindowEvent e) \{\}public void windowlconified (java.awt.event. WindowEvent e) \{\}public void windowOpened (java.awt.event. WindowEvent e) {}
}
```
→ (何) > → (目) → → (目) >

4 **D** F

#### Implémentation des Listeners

#### Une classe indépendante implémentant le listener

```
import java.awt.*;
import java.awt.event.*;
public class Fenetre2 extends Frame {
 public Fenetre2 (String title) {
  super (title);
  \sigma est E v t \sigma e = new \sigma est E v t ( ) :
  add Window Listener (ge); }
 public static void main (String [] args) {
  trv {
   Fenetre2 tf = new Fenetre2 ("Classe_independante_implementant_le_listener");
   \mathsf{tf}. set Size (500,100); \mathsf{tf}. pack (); \mathsf{tf}. set Visible (\mathsf{true}); } catch (Throwable e)
    { System . err . println ("Erreur"); e . print Stack Trace (System . out ); }
}
}
class gest Evt implements Window Listener {
 public void windowActivated (java.awt.event. WindowEvent e) \{\}public void windowClosed (iava. awt. event. WindowEvent e) \{ \}public void windowClosing (java.awt.event. WindowEvent e) \{System. exist (0): \}public void windowDeactivated (java.awt.event. WindowEvent e) {}
 public void windowDeiconified (java.awt.event. WindowEvent e) {}
 public void windowlconified (iava.awt.event. WindowEvent e) \{\}public void windowOpened (java.awt.event. WindowEvent e) \{ \}}
```
- 4母 ト 4 ヨ ト 4 ヨ ト

#### Implémentation des Listeners

#### Une classe interne implémentant le listener

```
im port i av a . awt .* :
import java . awt . event .*:
public class Fenetre3 extends Frame {
 class gest Evt implements Window Listener {
  public void windowActivated (java.awt.event. WindowEvent e) {}
  public void windowClosed (iava. awt. event. WindowEvent e) \{ \}public void windowClosing (iava.awt.event. WindowEvent e) \{ System.exit (0): }
  public void windowDeactivated (java.awt.event. WindowEvent e) {}
  public void windowDeiconified (java.awt.event. WindowEvent e) {}
  public void windowlconified (iava. awt. event. WindowEvent e) \{ \}public void windowOpened (java.awt.event. WindowEvent e) \{ \}}
 private gest Evt ge = new Fenetre3.gest Evt ():
 public Fenetre3 (String title) {
  super(title);
  addWindowListener (ee):public static void main (String [] args) {
  try {
   Fenetre3 tf = new Fenetre3 ("Classe interne implémetant le listener");
   tf.setSize(500.100); tf.pack(); tf.setVisible(true); catch (Throwable e)
    { System . err . println ("Erreur"); e. printStackTrace (System . out ); }
}
}
```
∢何 ▶ ∢ ヨ ▶ ∢ ヨ ▶

### Utilisation des Adapters

#### Le plus souvent : Une classe interne anonyme

```
import java.awt.*;
import java.awt.event.*;
public class Fenetre4 extends Frame {
    public Fenetre4 (String title) {
        super(title);
        add Window Listener (
                            new WindowAdapter() {
                                public void windowClosing (WindowEvent e) {
                                     System. exit (0);
                                }
                            }
                            ) ;
    }
    public static void main (String [] args) {
        try \{Fenetre4 tf = new Fenetre4 ("Classe anonyme"):
             tf.setSize(500, 100); tf.pack(); tf.setVisible(true);} catch (Throwable e)
             { System . err . println ("Erreur"); e. print Stack Trace (System . out ): }
    }
}
```
## Les Applets

- applet  $=$  programme dans une page HTML.
- Applet super-classe de toute applet;
- Exemple d'applet sans paramètre.

```
import java. applet. Applet;
import java. awt. Graphics:
public class HelloWorld extends Applet {
  public void paint (Graphics g) {
     g. draw String ("Salut_tout_le_monde",
                        50.25:
  }
}
                                                        Exemple de page HTML qui appelle l'applet :
                                                       <html><head>\langle title\rangle Un exemple d'applet \langle title\rangle\langle/head\rangle<body>\langle h1\rangleExemple d'une applet\langle h1\rangle<applet code=''HelloWorld.class''<br>width=250 height=25>
                                                                               width =250\langle applet\rangle\langle/body>
                                                       \langle/html>
```
<span id="page-171-0"></span>メロメ メ母メ メミメ メミメ

## Applet

- Classe ne possédant pas de méthode main() ;
- Son bytecode réside (en général) sur un serveur ;
- Elle est véhiculée dans une page Web (HTML) qui contient son URL, vers un navigateur Web client ;
- Lorsque le navigateur compatible Java (avec sa propre JVM) reçoit cette page HTML, il télécharge (par HTTP) le code de la classe et l'exécute sur le poste client
- Le navigatreur exécute certaines méthodes de l'applet comme  $init()$ , start $()$ , stop $()$ , destroy $()$ , paint $()$ .

## Exécution d'une Applet

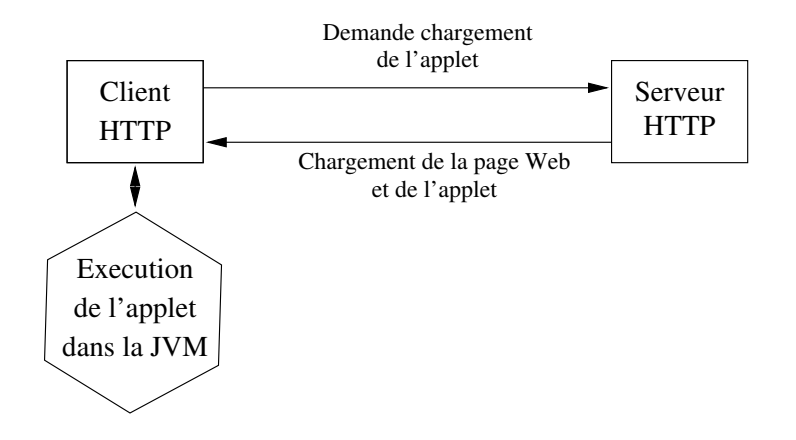

4 0 8

4 冊 ▶ э э

-b

Þ.

╚

## Comment cela marche ?

- Lorsqu'un navigateur Web compatible Java (avec une JVM) reçoit une page HTML, il télécharge (par HTTP) le code de la classe et l'exécute sur le poste client (ie. invoque ses  $m\'ethodes init()$ , start $()$ , etc);
- C'est alors une véritable application qui s'exécute dans la page HTML du navigateur qui peut :
	- Construire et gérer une interface graphique;
	- Créer de nouveaux threads, ouvrir des connexions réseaux, ...

## Des contraintes

- Pour éviter certains ennuis (virus, ...) et pour assurer une exécution sûre sur le poste client, les navigateurs brident le comportement de l'applet.
	- Pas de lecture/écriture de fichiers;
	- Pas de communication avec d'autres machines que celle depuis laquelle l'applet a été chargée;

- Pas d'exécution de programmes (processus);
- Pas de chargement de programmes natifs (binaires, DLL, driver, ...)

### Intérêts

- Modifier un programme afin de lui donner un nouveau comportement sans modifier la page HTML ;
- Incorporer une applet dans plusieurs pages HTML et de lui donner des comportements différents selon les paramètres qui lui sont associés ;
- D'autres serveurs peuvent lui faire référence.

## Syntaxe de la balise

- code="UneApplet.class" (obligatoire), nom de la classe principale ;
- width=150, height=25 (obligatoire), taille en pixels;
- hspace=10, vspace=10, espace en pixels autour de l'applet ;
- codebase="codebaseURL", URL de base pour l'applet, par défaut c'est le répertoire courant;
- name="UneAppletJava", pour nommer une applet ;
	- Plusieurs applets nommées peuvent communiquer au sein d'une même page HTML;
- align= (left | right | top | bottom ...) : alignement;
- archive="UneArchive.jar" ou UneArchive.zip, fichier archive contenant les classes de l'applet.

伺 ▶ ヨ ヨ ▶ ヨ ヨ ▶

## Cycle de vie d'une applet

Dans une applet, pas de point d'entrée main(), c'est le navigateur qui contrôle la vie et l'activation de l'applet grâce aux quatres méthodes suivantes :

- $\bullet$  public void init() : appelée après le chargement de l'applet dans la page html ;
- public void stop() : appelée à chaque arrêt de l'exécution de l'applet, (l'utilisateur change de page web, ou il iconifie le navigateur . . .
- $\bullet$  public void start() : appelée quand l'applet doit démarrer, après init() ou apres un stop() lorsque l'utilisateur revient sur la page web contenant l'applet ou lorsqu'il désiconifie le navigateur.
- $\bullet$  public void destroy() : appelée à la fermeture du navigateur
	- Détruit les ressources allouées pour l'applet.

# Ecrire une applet

- Dériver la classe java.applet.Applet
- Pas de méthode main() mais une méthode init();
- Redéfinir les méthodes héritées pour spécifier le comportement propre de l'applet :
	- public void init()
	- public void start()
	- public void stop()
	- public void destroy()
	- public void paint(Graphics)
# Applet graphique

- L'activité principale est définie dans la méthode paint();
- La méthode paint() est invoquée par le navigateur lors d'événements nécessitant de redessiner la surface occupée par l'applet ;
	- Elle recoit comme paramètre un objet de la classe Graphics
		- Graphics decrit l'environnement graphique courant :

```
import java. awt Graphics;
public class MonApplet extends java. applet Applet
 public void paint (Graphics gc) {
  gc. drawLine(50, 25, 100, 25);}
}
```
## Les méthodes graphiques

- $\bullet$  public void repaint()
	- Rafraîchissement du programme graphique;
	- Provoque l'appel à la méthode paint() par l'AWT;
	- Ne pas surcharger!
- public void update(Graphics g)
	- Appelée par le navigateur pour redessiner un bout du programme graphique
		- Dessine un rectangle de la couleur du fond sur la zone à redessiner, puis appelle paint()

 $209$ 

- public void paint(Graphics g)
	- $\bullet$  Ne doit pas être appelée par le programmeur (repaint())

### Tracés dans une applet

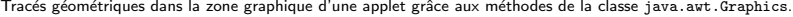

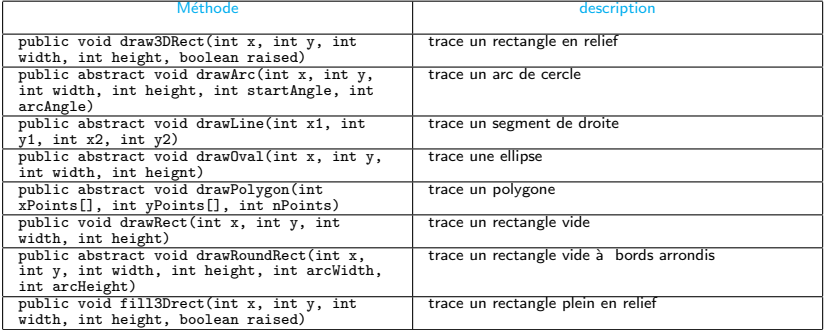

**← ロ ▶ → イ 冊** 

-b э Þ  $299$ 

哇

注

 $299$ 

### Tracés dans une applet

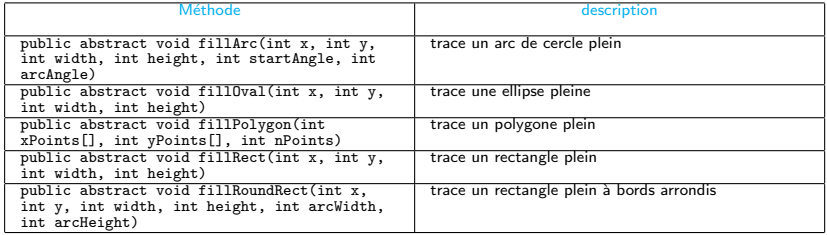

 $\leftarrow$  $\rightarrow$ ×

### Tracés dans une applet

#### Exemple d'applet contenant des graphiques

```
import java.awt.*;
public class Test extends java. applet. Applet {
  public void paint (Graphics g) {
    int i:
    g. set Color (Color. yellow);
    for (i = 0; i < 14; i++)g.drawLine (10, 10+16*i, 10+16*i. 218):
    for (i = 0; i < 14; i++)g.drawLine(10+ 16*i, 10, 218, 10+16*i);for (i = 0; i < 14; i++)g.drawLine (10, 218-16*i, 10+16*i, 10);
    for (i = 0; i < 14; i++)g.drawLine(10+16*i, 218, 218, 218-16*i);
  }
}
```
∢何 ▶ ∢ ヨ ▶ ∢ ヨ ▶

4 **D** F

### Son - Image dans une Applet

Des méthodes sont disponibles pour récupérer des images et des sons :

```
public Image getImage (URL url)
public Image getImage (URL url, String name)
public AudioClip getAudioClip (URL url)
public AudioClip getAudioClip (URL url, String name)
```
Des méthodes de la classe java.applet.AudioClip permettent de manipuler les sons ainsi récupérés :

```
public abstract void play()
public abstract void loop()
public abstract void stop()
```
Des méthodes sont également disponibles pour jouer directement les sons :

```
public void play (URL url)
public void play (URL url, String name)
```
す コンドリー スロット

### Applet avec passage de paramètres

Récupération des paramètres passés à une applet avec :

- public String getParameter(String name)
- Ne peut être appelée que dans les méthodes init() ou start() d'une applet

```
import java. applet. Applet;
import java. awt. Graphics:
public class HelloWorld2 extends Applet
{
  String e;
  public void init () \neqe = getParameter('message''):
  }
  public void paint (Graphics g) {
    g. draw String (e, 50, 25);
  }
}
                                                   Exemple de page HTML qui appelle l'applet :
                                                  <html><head>
                                                                  Un exemple d'applet avec
                                                                   paramètres < / title >\langle/head\rangle<body>
                                                        <a p p l e t code=" HelloWo rd2 . c l a s s "
                                                                       width=150 height=25>
                                                       \langleparam name=" message" value=" Bonjour">
                                                       \langle applet\rangle\langle / body>
                                                  \langle/html\rangle
```
メロメ メ母メ メミメ メミメ

∢ロト ∢母ト ∢ヨト ∢ヨト

 $\Omega$ 

## Applet et application

- $\bullet$  On ajoute une classe contenant une méthode main() à l'applet ;
- On définit une fenêtre qui recevra l'affichage de l'applet :
- O On appele les méthodes init() et start() :
- On affiche la fenêtre

```
import java.applet.*;
import java . awt. *;import java.awt.event.*;
public class AppletApplication extends Applet implements WindowListener {
 public static void main (iava lang String [] args) {
  Applet Application applet = new Applet Application ();
  Frame frame = new Frame ("Applet");
  frame. add Window Listener (applet);
  frame.add('" Center" , a polet):
  frame. setSize (350, 250); frame. setV is the (true);applet . init(); applet . start ();
 }
 public void paint (Graphics g) {
  super. paint(g);
  g. draw String ("Bonjour", 10, 10);
 }
 public void window Activated (WindowEvent e) \{ \}public void windowClosed (WindowEvent e) \{ \}public void windowClosing (WindowEvent e) \{ System . exit (0): }
 public void windowDeactivated (WindowEvent e) \{ \}public void windowDeiconified (WindowEvent e) { }
 public void windowlconified (WindowEvent e) \{ \}public void windowOpened (WindowEvent e) \{ \}}
```
# Swing

- Kit de développement d'interface graphique "léger" du JFC (Java Foundation Class), invoqué par le package javax.swing
- Simplifie l'utilisation de l'AWT tout en donnant des fonctionnalités avancées pour la création d'interfaces utilisateurs (IHM)
- <span id="page-188-0"></span>● Portage indépendant du système de fenêtrage - Possibilité de spécifier le "look and feel" qui rapproche le résultat des systèmes fenêtrés connus (Windows, Motif  $+$  Métal (Sun) ... limitations dues aux copyrights)

### Architecture Swing

- Une application est composée de plusieurs Swing :
	- Un composant de haut niveau;
	- Plusieurs composants conteneur intermédiaire, ils contiennent d'autre composants ;
	- Des composants atomiques.
- Les composants Swing forment un nouvelle hiérarchie parallèle à celle de l'AWT.
	- L'ancêtre de cette hiérarchie est le composant JComponent.
	- Presque tous ces composants sont écrits en pur Java : ils ne possèdent aucune partie native sauf ceux qui assurent l'interface avec le système d'exploitation : JApplet, JDialog, JFrame, (et JWindow).

つくへ

### Le Modèle Vue Controleur

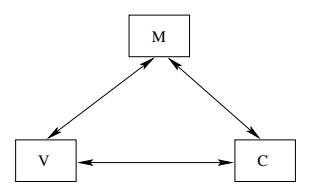

- Contrôleur : agit à la demande de l'utilisateur et modifie le modèle ;
- Modèle : contient les informations compréhensible par la vue et la notifie des changements ;
- $\bullet$  Vue : composant affichant le modèle.

### Intérêts

- Meilleure abstraction :
	- Facilite le design ;
	- $\bullet$  Programmation simplifiée ;
	- $\bullet$  Maintenance facilitée, moins de couplage dans le code;
	- Possibilité d avoir plusieurs vues ou plusieurs contrôleurs ;
	- Possibilité de combiner la vue et le contrôleur :
	- · Jeux d'interfaces et d'événements dédiés à la mise en place simplifiée de ce modèle.

 $QQ$ 

### Le Modèle Vue Controleur et Swing

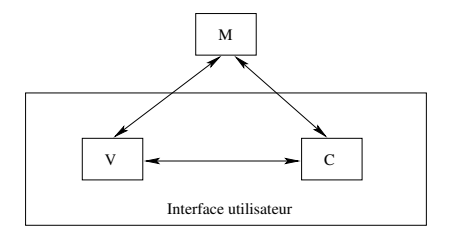

• Le controleur et la vue sont associés pour former l'interface utilisateur ;

 $\sim$   $\sim$ 

# Swing et l'AWT

Swing s'appuie sur l'AWT en particulier pour ce qui concerne :

- Le placement des composants (LayoutManager) ;
- La gestion des événements (EventManager).
- Les classes de Swing sont souvent des classes dérivées de l'AWT (préfixées par J : JFrame, JButton, ...) avec des fonctionnalitées d'utilisation simplifiées.
- javax.swing.JApplet classe d'applets d'utilisation similaire à java.applet.Applet mais qui doit être utilisée si on intègre des composants Swing.

[L'AWT](#page-135-0) [Swing](#page-188-0) [Les threads](#page-237-0) [Les collections](#page-252-0) [Architecture](#page-188-0) [Les classes de Swing](#page-195-0) [Mise en page](#page-231-0) [Evenements](#page-232-0)

<span id="page-194-0"></span>つくへ

### Swing - Exemple de JApplet

```
On reprend l'applet "HelloWorld"
import java.awt .*;
public class JappletHello
  extends javax . swing . JApplet {
    public void paint (Graphics g) {
        g.drawString("Salut\_tout\_le\_monde", 50, 25);}
}
```
### Les Classes Swing

<span id="page-195-0"></span>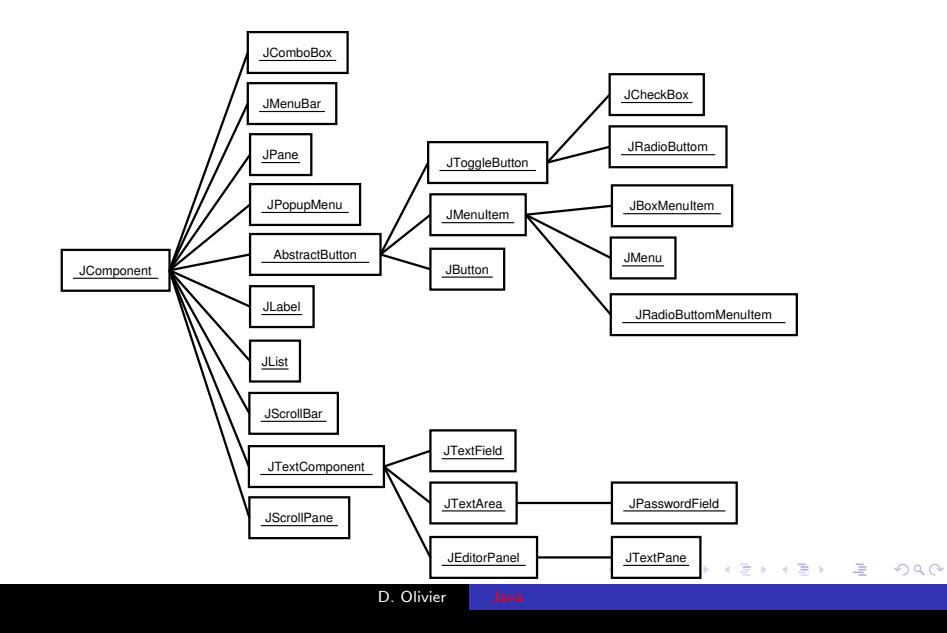

#### Le composant JComponent

- Tous les composants Swing héritent de JComponent ;
- Les composants ont des "Tool Tips" (Bulles d'aide) ;
- Les composants ont des bordures ;
- <span id="page-196-0"></span>• Entité graphique la plus abstraite.

つくへ

### Les composants de haut niveau

Swing propose 3 composants de haut niveau :

- JFrame, JDialog et JApplet ;
- JWindow est aussi de haut-niveau mais "il n'est pas utilisé" ;
- Une application graphique doit avoir un composant de haut niveau comme composant racine (composant qui inclus tous les autres composants).

### Les composants de haut niveau

Ils sont structurés en plusieurs couches superposées gérées par le JRootPane :

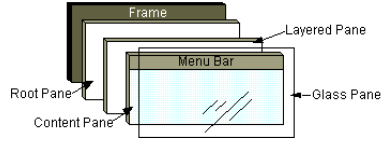

**·** glassPane masquée par défaut, transparent ;

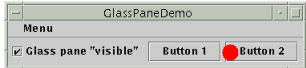

[L'AWT](#page-135-0) [Swing](#page-188-0) [Les threads](#page-237-0) [Les collections](#page-252-0) [Architecture](#page-188-0) [Les classes de Swing](#page-195-0) [Mise en page](#page-231-0) [Evenements](#page-232-0)

#### Les composants de haut niveau

Ils sont structurés en plusieurs couches superposées gérées par le JRootPane :

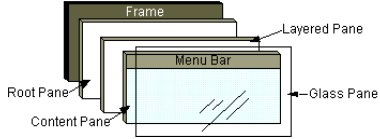

- **o** glassPane masquée par défaut, transparent ;
- **o** layeredPane gestionnaire de mise en place, contient un :
	- contentPane (Component)

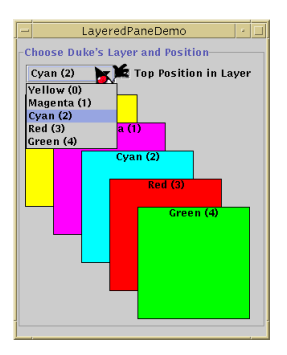

э

-b

#### Les composants de haut niveau

Ils sont structurés en plusieurs couches superposées gérées par le JRootPane :

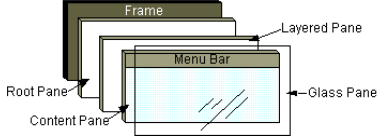

- **o** glassPane masquée par défaut, transparent ;
- **o** layeredPane gestionnaire de mise en place, contient un :
	- contentPane (Component)
	- JMenuBar (optionnel).

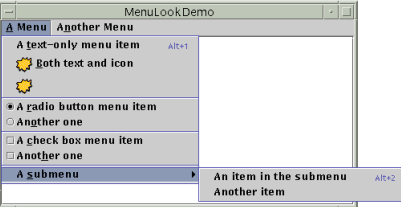

### Utilisation de cadres JFrame

Utilisation des couches superposées :

- **1** Utilisation du JRoot pour le look and feel", p.e.
- 2 Gestionnaire de mise en page : permet de choisir des modèles de placement de conteneurs de composants (à gérer de manière facultative);
- <sup>3</sup> Gestionnaire de barres de menus : pour placer des menus déroulants (à gérer de manière facultative);
- $\bullet$  Couche de contenu / container : tout composant ne peut être placé que dans un container (différence avec AWT), il faut le gérer obligatoirement ;

つくへ

**• Couche des composants à placer dans le container :** 

#### JFrame

- Quelques méthodes :
	- public JFrame() ;
	- public JFrame(String name);
	- public Container getContentPane() ;
	- public void setJMenuBar(JMenuBar menu) ;
	- public void setTitle(String title) ;
	- public void setIconImage(Image image).

#### JFrame - un exemple

Le programme qui va suivre gère un JFrame :

- On le dimensionne et on lui donne un titre.
- On gère sa fermeture d'une manière simplifiée : on n'implémente pas l'interface WindowListener mais on invoque la m´ethode addWindowListener avec un paramètre de type WindowAdapter sur lequel on peut ne redéfinir que l'opérateur de fermeture windowClosing().
- On récupère le container du JFrame sur lequel on place un composant volet/panneau de type JPanel qui va permettre l'affichage d'une chaîne de caractères.
- **•** Pour faire cela, on construit une classe dérivant de JPanel qui implémente la méthode paintComponent remplaçant la méthode paint() de l'AWT (à ne plus utiliser directement).

 $209$ 

 $209$ 

#### JFrame - un exemple

```
import java.awt.*;
import java.awt.event.*;
import javax swing *;
class HelloPanel extends JPanel {
    public void paint Component (Graphics g) {
        super. paint Component (g);
        g.draw String ("Bonjour", 75, 100);
} }
class Terminator extends WindowAdapter {
    public void windowClosing (WindowEvent e) {
        System . exit (0):
} }
class HelloFrame extends JFrame {
    public HelloFrame () {
        set Title ("HelloIn Frame"); set Size (300, 200);
        addWindowListener(new Terminator());Container HelloContainer = getContentPane();
        Hello Container. add (new Hello Panel () );
} }
public class HelloInFrame {
    public static void main (String [] args) {
        JFrame frame = new HelloFrame ();
        frame.set Visible (true);
} }
```
### JDialog

- Les dialogues sont des conteneurs de haut niveau ( comme JFrame).
	- · Ils ne sont pas contenus dans d'autres fenêtres, mais dépendent d'une autre fenêtre, si celle-ci est détruite, le JDialog l'est aussi.
	- Lorsqu'un cadre est fermé ( ou iconifié ) les cadres qui en dépendent sont fermés (ou iconifiés).
- Un dialogue peut être :
	- non modal : il ne bloque pas les interactions avec les autres fenêtres : pour créer un dialogue non modal il faut utiliser la classe JDialog.

- modal : lorsqu'il est actif les interactions avec les autres fenêtres sont bloquées.
- Exemple développé.

 $209$ 

### Les conteneurs intermédiaires

#### • Swing propose plusieurs conteneurs intermédiaires :

- JPanel ;
- JScrollPane ;
- JSplitPane ;
- JTabbedPane ;
- JToolBar ;
- . . . ...
- Les conteneurs intermédiaires sont utilisés pour structurer l'application graphique ;
- Le composant de haut niveau contient des composants conteneur intermédiaire :
- Un conteneur intermédiaire peut contenir d'autres conteneurs intermédiaires.

### JPanel

- Utilisation identique aux Panel de l'AWT ;
- La classe JPane1 est un conteneur utilisé pour regrouper et organiser des composants grˆace `a un gestionnaire de présentation (layout manager);
- Le gestionnaire par défaut d'un JPanel est un objet de la classe FlowLayout.
- Quelques méthodes de JPanel :
	- public JPanel() ;
	- public Component add(Component comp) ;
	- public void setLayout(LayoutManager lm) ;
- Exemple développé.

 $209$ 

#### JScrollPane

- **G** Gère automatiquement des ascenseurs autour de son composant central qui est un JViewPort ;
- **O** Constructeurs principaux :
	- JScrollPane() ;
	- JScrollPane(Component view) ;
- Une "vue" s'ajoute au JViewPort, si elle ne l'est dans le constructeur, par :
	- scrollPane.getViewPort().add(view)
- [Exemple1](http://www-lih.univ-lehavre.fr/%7Eolivier/master_mi/source/JScrollPaneEx.java) ou encore [Exemple 2.](http://www-lih.univ-lehavre.fr/%7Eolivier/master_mi/source/TestTigre.java)

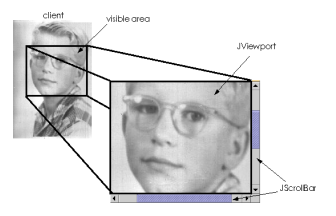

 $QQ$ 

### JSplitpane

- Panneau à compartiments, chaque compartiment est ajustable ;
- Panneau à séparation verticale ou horizontale
- Quelques Méthodes :
	- public JSplitPane(int ori, Component c1, Component c2) ;
	- public void setDividerLocation(double pourcentage) ;
- Exemple détaillé ou encore un autre exemple plus sophistiqué [\(Berstel\).](http://www-lih.univ-lehavre.fr/%7Eolivier/master_mi/source/Split.java)

 $209$ 

#### JTabbedPane

- Un JTabbedPane permet d'avoir des onglets
- Quelques méthodes :
	- public JTabbedPane() ;
	- public void addTab(String s, Icon i, Component c, String s) ;
	- public Component getSelectedComponent() ;
- Exemple détaillé.

 $QQ$ 

### JToolBar

- Conteneur général, qui se retaille et peut être déplacé ;
- Utilise un BoxLayout horizontal, et ses composants peuvent donc être espacés ou groupés;
- Les principales méthodes :
	- JToolbar() un constructeur;
	- Ajouter des composants :
		- JButton add(Action) ;
		- Component add(Component) ;
		- void addSeparator().
	- ToolBar flottante :
		- **•** void setFloatable(boolean) ;
		- boolean isFloatable().

• Exemple détaillé.

 $209$ 

つくへ

### Conteneurs intermédiaires spécialisés

- Les conteneurs intermédiaires spécialisés sont des conteneurs qui offrent des propriétés particulières aux composants qu'ils accueillent.
	- JRootPane
	- JLayeredPane
	- JInternalFrame

#### JInternalFrame

- Permet d'avoir des petites fenêtres dans une fenêtre ;
- Ressemble très fortement à une JFrame mais ce n'est pas un container haut-niveau ;
- **•** [Exemple.](http://www-lih.univ-lehavre.fr/%7Eolivier/master_mi/source/InternalFrameDemoSimple.java)

#### Les composants atomiques

- Un composant atomique est considéré comme étant une entité unique.
- Java propose beaucoup de composants atomiques :
	- JButton, JCheckBox,
	- JComboBox
	- JList, JMenu
	- JTextField, JTextArea, JLabel
	- JFileChooser, JColorChooser, ...

 $209$ 

#### Les boutons

- Java propose différent type de boutons :
	- JButton bouton classique ;
	- JCheckBox pour les cases à cocher ;
	- JRadioButton pour un ensemble de boutons ;
	- JMenutItem pour un bouton dans un menu ;
	- JCheckBoxMenuItem ;
	- JRadioButtonMenuItem ;
	- JToggleButton classe mère de JCheckBox et JRadio;
#### **JButton**

- Un Bouton est un composant essentiel de l'interface utilisateur. Il sert à déclencher une action par une simple pression sur lui.
- **O** Un bouton délivre un ActionEvent quand on clique dessus, en plus des évènements de ses superclasses.
- **O** Les méthodes :
	- **a** Les constructeurs : JButton(String, Icon) ; JButton(String) ; JButton(Icon) ;
		- JButton() ;
	- **O** Texte du bouton : void setText(String) ;

String getText() ;

**Activer / désactiver un** bouton :

void setEnable(boolean) ;

**Bouton actif au passage de la** souris :

void setRolloverEnabled(boolean) ; boolean getRolloverEnabled() ;

void setRolloverIcon(Icon) ;

Icon getRolloverIcon() ;

void

setRolloverSelectedIcon(Icon) ;

Icon getRolloverSelectedIcon() ;

- **a** Icône du bouton :
	- void setIcon(Icon) ;
	- Icon getIcon() ;
	- void setDisabledIcon(Icon) ;
	- Icon getDisabledIcon() ;
	- void setPressedIcon(Icon) ;

メロメ メ母メ メミメ メミメ

 $QQ$ 

Icon getPressedIcon() ;

**O** [Exemple.](http://www-lih.univ-lehavre.fr/%7Eolivier/master_mi/source/BoutonDemo.java)

#### JCheckBox

- Cases à cocher (JCheckbox) sur lesquelles on peut cliquer;
- Elles peuvent prendre deux valeurs : Activée / Désactivée (Selected/Deselected) ;
- Les méthodes (cf JButton);
- **•** [Exemple.](http://www-lih.univ-lehavre.fr/%7Eolivier/master_mi/source/JCheckBoxDemo.java)
- On peut utiliser la classe ButtonGroup qui permet de gérer un ensemble de boutons en garantissant qu'un seul bouton du groupe sera sélectionné.
- **•** [Exemple.](http://www-lih.univ-lehavre.fr/%7Eolivier/master_mi/source/JCheckBoxDemo1.java)

#### JRadioButton

- Les boutons radio ressemblent aux cases à cocher sauf qu'en génèral un seul peut être sélectionné;
- La création de boutons radios passe par la création d'un groupe de cases ButtonGroup ;
- **•** [Exemple.](http://www-lih.univ-lehavre.fr/%7Eolivier/master_mi/source/RadioButtonDemo.java)

 $209$ 

#### JComboBox

- Une liste déroulante est une liste qui apparaît pour permettre à un utilisateur de sélectionner un élément et un seul. Après la sélection la liste se referme.
- Quelques méthodes :
	- Les constructeurs : JComboBox(), JComboBox(ComboBoxModel), JComboBox(Object[]) et JComboBox(Vector).
	- Gestion des items de la liste : void addItem(Object), void insertItemAt(Object, int), Object getItemAt(int), Object getSelectedItem(), void removeAllItems(), void removeItemAt(int), void removeItem(Object) et int getItemCount().

 $209$ 

**•** [Exemple.](http://www-lih.univ-lehavre.fr/%7Eolivier/master_mi/source/JComboBoxDemo.java)

### Jlist

- Propose plusieurs éléments rangés en colonne;
- Peut proposer une sélection simple ou multiple;
- **· Implémentent l'interface Scrollable et peuvent donc être** placées dans un conteneur JScrollPane avec des ascenseurs.
- **e** Les méthodes :
	- Constructeurs JList(ListModel), JList(Object[]) et JList(Vector).
	- Quatre méthodes pour récupérer le ou les valeurs sélectionnées Object getSelectedValue(), Object[] getSelectedValues(), int getSelectedIndex() et int[] getSelectedIndices().

 $200$ 

**•** [Exemple.](http://www-lih.univ-lehavre.fr/%7Eolivier/master_mi/source/JListDemo.java)

#### JSlider

- Permettent la saisie graphique d'un nombre ;
- Un JSlider doit contenir les bornes max et min JSlider(int min ,int max, int value) ;
- **•** [Exemple.](http://www-lih.univ-lehavre.fr/%7Eolivier/master_mi/source/BullseyeDemo.java)

#### JTextField

- Un champ texte est un composant de l'interface utilisateur destiné à la saisie de données alphanumériques;
- Constructeurs : JTextField(), JTextField(String), JTextField(String, int), JTextField(int), et tt JTextField(Document, String, int).
- Permettre ou non l'édition : setEditable(boolean), boolean isEditable() ;
- Gestion de la taille : void setColumns(int), int getColumns(), void setHorizontalAlignment(int), int getHorizontalAlignment().

伊 ▶ イヨ ▶ イヨ ▶

 $\Omega$ 

**•** [Exemple.](http://www-lih.univ-lehavre.fr/%7Eolivier/master_mi/source/TextFieldTest.java)

#### JLabel

- Permet d'afficher du texte ou une image ;
- Peut contenir plusieurs lignes;
- Comprend les balises HTML;
- **•** [Exemple.](http://www-lih.univ-lehavre.fr/%7Eolivier/master_mi/source/LabelTest.java)

 $\leftarrow$ 

# Les Menus

- Barre de menu JMenuBar ;
- on ajoute des :
	- JMenu dans la barre ;
	- Choix dans les menus JMenuItem ;
	- · On ajoute un écouteur pour traiter les événements.

**•** [Exemple.](http://www-lih.univ-lehavre.fr/%7Eolivier/master_mi/source/JMenuDemo.java)

 $\Omega$ 

# Fenêtres de dialogues particulières

#### JFileChooser

- Permet de naviguer dans le système de fichier ;
- On peut définir un filtre (ex : \*.gif à l'aide de la classe FileFilter.
- **•** [Exemple.](http://www-lih.univ-lehavre.fr/%7Eolivier/master_mi/source/FileChooserDemo.java)
- JColorChooser
	- Selection d'une couleur ;
	- **•** [Exemple.](http://www-lih.univ-lehavre.fr/%7Eolivier/master_mi/source/ColorChooserDemo.java)

#### Les arbres JTree

- Permet une description hiérarchique des données
- Sept autres classes utilisées :
	- TreeModel : contient les données figurant dans l'arbre ;
	- TreeNode : implémentation des nœuds et de la structure d'arbre ;
	- TreeSelectionModel : contient le ou les nœuds sélectionnés ;
	- TreePath : un tel objet contient un chemin (de la racine vers le sommet sélectionné par exemple) ;

 $209$ 

- TreeCellRenderer : est appelé pour dessiner un nœud;
- · TreeCellEditor : l'éditeur pour un noeud est éditable ;
- TreeUI : look-and-feel.

# TreeModel

• Un arbre est créé à partir d'un TreeModel

```
interface TreeModel {...
  public Object get Child (Object parent, int index);
  public Object getRoot ();
  public boolean is Leaf (Object node);
  . . .
}
```
- Il existe plusieurs modèles de sélection :
	- Sélection d'un seul élément :
	- · Sélection de plusieurs éléments contigus ;
	- Sélection de plusieurs éléments disparates.
- Les classes DefaultXXX implantent les interfaces XXX;
- On peut indiquer un DefaultTreeCellRenderer pour afficher une cellule de façon particulière;
- On peut indiquer un DefaultTreeCellEditor pour changer la valeur d'une cellule.

# Utilisation du modèle MVC

- **.** JTree fournit une vue du modèle
	- **e** Les constructeurs :

```
JT ree ( )
JTree (TreeNode racine)
JTree (TreeNode racine, boolean enfantsPermis)
JTree (TreeModel modele)
JTree (TreeModel modele, boolean enfantsPermis)
```
• Le modèle d'arbre est en deux étapes :

```
interface TreeModel
class Default TreeModel implements TreeModel
```
**.** Le modèle des nœuds :

```
interface TreeNode
interface MutableTreeNode extends TreeNode
class DefaultMutableTreeNode implements MutableTreeNode
```
 $209$ 

• [Exemple.](http://www-lih.univ-lehavre.fr/%7Eolivier/master_mi/source/ArbreDemo.java)

# Les Tables

- **.** JTable affiche des données dans un tableau :
- TableModel régit la gestion des données;
- On fournit soit :
	- Les données dans un tableau bidimensionnel d'objets Object[][] et on utilise le DefaultTableModel ;
	- . On étend AbstractTableModel
- On peut détecter les selections des utilisateurs ListSelectionModel.
- **•** [Exemple.](http://www-lih.univ-lehavre.fr/%7Eolivier/master_mi/source/SimpleTable2.java)

 $209$ 

[L'AWT](#page-135-0) [Swing](#page-188-0) [Les threads](#page-237-0) [Les collections](#page-252-0) [Architecture](#page-188-0) [Les classes de Swing](#page-195-0) [Mise en page](#page-231-0) [Evenements](#page-232-0)

# Utilisation du MVC et des filtres

• On définit un modèle de gestion des données

```
class Filtre Tri Model extends Abstract Table Model
{
// . . . .
 public int getRowCount(){ return modele.getRowCount(); }
 public int getColumnCount(){return modele getColumnCount();}
 public String getColumnName(int c){
   return modele.getColumnName(c);
 }
```
メロメ メ御 メメ きょく きょう

 $\Omega$ 

• La sortie du modèle par défaut DefaultTableModel est transmise en entrée au filtre dont la sortie est le modèle de gestion de données.

```
//...\acute{\mathrm{D}}efault\mathrm{T}able\mathrm{M}odel modele =new Default Table Model (cellules, column Names);
F iltre Tri Model trier = new Filtre Tri Model (modele);
JTable table = new JTable (trier);
trier.addEcouteur (table);
// \ldots
```
#### **•** [Exemple.](http://www-lih.univ-lehavre.fr/%7Eolivier/master_mi/source/DemoTriTable.java)

# Gestionnaires de mise en page

#### Idem AWT, ceci est un rappel

Java permet de définir des modèles de mise en page des composants avec la classe java.awt.LayoutManager. L'association du gestionnaire de mise en page avec le container se fait par la méthode setLayout de l'objet container. Les principaux modèles de mise en page sont :

- FlowLayout : modèle par défaut qui positionnne les composants sur une même ligne ou sur la ligne suivante si la ligne courante est remplie.
- GridLayout(int nl, int nc) : est un modèle de placement de composants dans un container découpé régulièrement en n1 lignes et nc colonnes.
- $\bullet$  BorderLayout : modèle de placement des composants en 4 bords (NORTH, SOUTH, EAST, WEST) et un centre (CENTER).
- **CardLayout permet l'affichage de composants empilés ; on dispose de méthodes** de type next(), previous() pour les parcourir ;
- GridBagLayout est le gestionnaire le plus riche : il étend GridLayout en permettant des placements de composants sur des cellules fusionnées (voir figure). On dispose d'objets de contrôle de placement GridBagConstraints qui permettent de d´efinir des contraintes de placements pour chaque composant (nombre de cellules occupées, positionnement du coin supérieur gauche, ...)

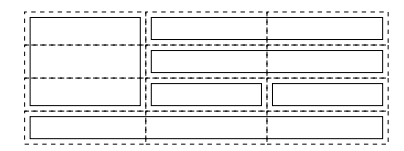

∢ロト ∢母ト ∢ヨト ∢ヨト

<span id="page-231-0"></span> $\Omega$ 

# Gestion des évènements (rappel)

#### Déjà présenté dans le cadre de l'AWT

Modèle observateur-observé mis en place depuis l'API 1.1. Deux types d'objets interviennent :

- sources : composants graphiques réactifs à certains types d'évènements :
- $\bullet$  écouteurs objets qui implémentent une interface dérivée de java.util.EventListener.

Par exemple, un bouton (JButton) peut avoir pour écouteur le volet (JPanel) dans lequel il est placé.

Il existe plusieurs types d'écouteurs : ActionListener,

<span id="page-232-0"></span>FocusListener, KeyListener, MouseListener, ...

# Gestion des évènements - schéma

Voici la suite de processus engendrée par une action de type ActionEvent avec un écouteur de type ActionListener :

- $\bullet$  La source se lie à un ou des écouteurs (avec la méthode addActionListener)
- **•** La source possède, par nature, des méthodes capables de reconnaître certains évènements (clic de souris, p.e.). Lorsque cet évènement (objet de type ActionEvent) est détecté,  $\ln$  source envoie l'évènement à l'écouteur qui appelle la méthode spécifique de gestion de l'évènement (actionPerformed) et le traite suivant sa nature.

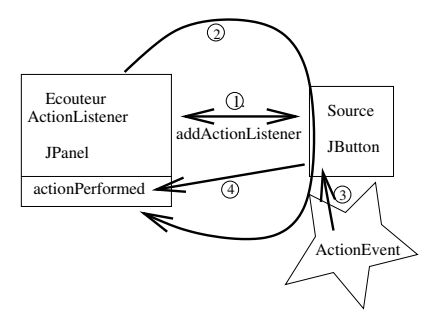

 $\Omega$ 

# Interface Action

- Il arrive souvent qu'une même action (par exemple, quitter l'application, imprimer, ouvrir un fichier, obtenir de l'aide) puisse être déclenchée par différents moyens :
	- choix d'un menu :
	- clic sur un bouton de la souris;
	- frappe d'une combinaison de touches au clavier;
	- $e$  etc.
- ⇒ utilisation de l'interface Action.

# Interface Action

- **.** L'interface Action hérite de ActionListener et a les méthodes suivantes :
	- actionPerformed (héritée de ActionListener);
	- setEnabled et isEnabled indiquent si l'action peut être lancée ou non :
	- putValue et getValue permettent d'ajouter des attributs  $(paire "nom-valueur")$  à l'action;
		- Deux attributs prédéfinis : Action.NAME et Action.SMALL\_ICON (utilisés si l'action est associée à un menu ou à une barre d'outils)
	- {add|remove}PropertyChangeListener pour, par exemple, notifier un menu associé à une action que l'action est invalidée.

### Classes pouvant utiliser Action

- Sous-classes de AbstractButton, elles ont en particulier un constructeur qui prend en entrée une Action :
	- Boutons JButton:
	- Boutons radio JRadioButton, y compris dans un JRadioButtonMenuItem ;
	- Boîtes à cocher JCheckBox, y compris dans un menu JCheckBoxMenuItem ;
	- Menu JMenu:
	- Choix de menu JMenuItem ;
- **•** [Exemple.](http://www-lih.univ-lehavre.fr/%7Eolivier/master_mi/source/DemoActionPartagees.java)

# Les threads

- $\bullet$  Un programme est caractérisé par
	- son code
	- · son espace mémoire (données)
- Sur un OS évolué, exécution concurrente possible des processus avec "temps partagé" géré par un scheduler

Si processus indépendants :

- contexte différent à chaque changement de processus ;
- **O** possibilité de partager une mémoire (lourd à gérer);
- **O** communications parfois nécessaires.

<span id="page-237-0"></span>つくへ

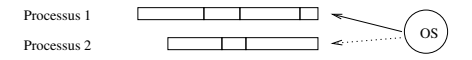

Une solution plus simple : les threads ou processus légers qui s'exécutent en parallèle mais partagent les données.

Exemple : concurrence de traitement lors de chargements d'images avec les

navigateurs Web ou environnement graphique Java.

# Création de threads avec Java

Threads gérés dans différents langages. Gestion lourde avec C et simplifiée avec Java qui propose deux solutions :

- O Objet héritant de la classe java.lang.Thread. Deux objets de cette classe peuvent s'exécuter directement en concurrence.
- O Objet implémentant l'interface java.lang.Runnable
	- On doit définir une méthode run() :
	- On range ces objets dans des objets Threads (enveloppes) qui s'exécutent de façon concurrente.

<span id="page-238-0"></span>Exemples : [TestThread1.java](http://www-lih.univ-lehavre.fr/%7Eolivier/master_mi/source/TestThread1.java) et [TestThread2.java](http://www-lih.univ-lehavre.fr/%7Eolivier/master_mi/source/TestThread2.java)

#### Hériter de la classe Thread

```
\bullet public class Proc1 extends java.lang. Thread {
   public Proc1() \{ \ldots \} // Le constructeur
    . . .
   public void run() {
   \ldots // Ici ce que fait le processus (boucle infinie)
   }
  }
    . . .
   Proc1 p1 = new Proc1(); // Création du processus
   p1. start (); // Démarre le processus
                 \frac{1}{2} et exécute p1. run()
```

```
Exemple : TestThread1.java
```
### Implémenter l'interface Runnable

```
O public class Proc2 implements java.lang. Runnable {
   public Proc2() \{ \ldots \} // Constructeur
    . . .
   public void run() {
    \ldots // Ici ce que fait le processus (boucle infinie)
   }
  }
   . . .
   Proc2 p = new Proc2();
   Thread p2 = new Thread(p);
   p2. start (); // Démarre un processus qui exécute p. run ()
```

```
Exemple : TestThread2.java
```
# Que choisir ?

- **Hériter de Thread** 
	- Pour paralléliser une classe qui n'hérite pas déjà d'une autre classe (héritage simple) ;
	- cas des applications autonomes.
- · Implémenter Runnable
	- Lorsqu'une super-classe est imposée;
	- Cas des applets

```
public class MyThreadApplet
extends Applet implements Runnable \{ \dots \}
```
4 0 8 4

a -b

一・店

注

目

 $\blacktriangleright$   $\blacktriangleleft$ Þ  $299$ 

# Méthodes de la classe Thread

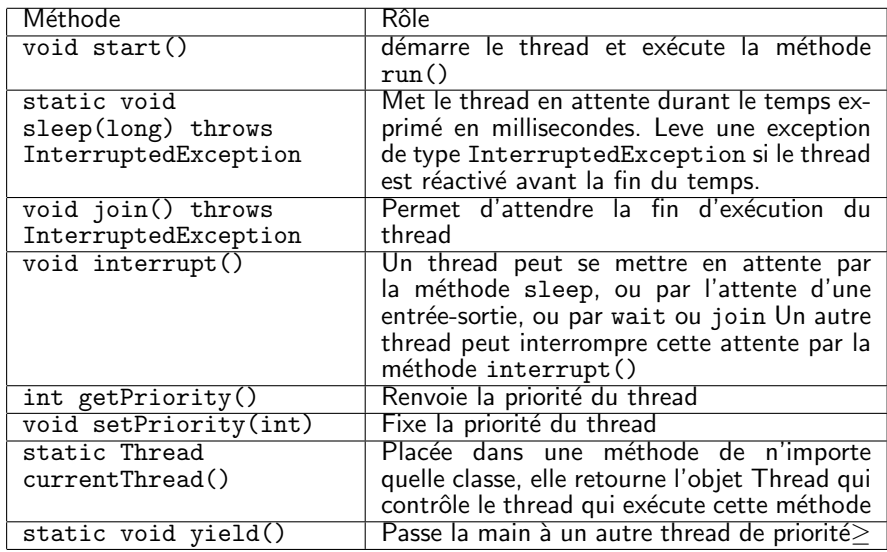

4 0 8

4 何 ) - 4 G.  $\rightarrow$ э  $\rightarrow$ ≞

×.

 $2Q$ 

# Les méthodes de gestion des threads

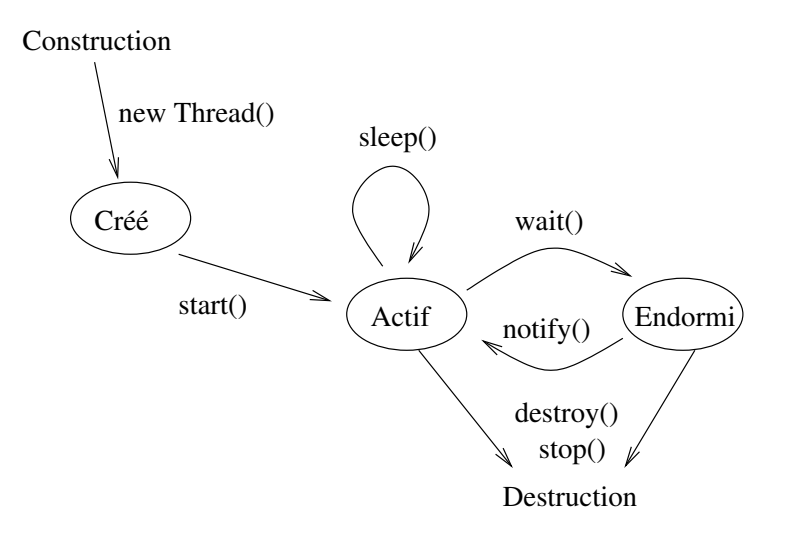

# Synchronisation et Exclusion

Lorsque plusieurs threads travaillent sur des mêmes ressources, il est parfois utile ou nécessaire de limiter le parallélisme en assurant qu'un certain objet ne subisse pas en même temps plusieurs séquences d'actions.

Exemple : Dans [TestThread3.java,](http://www-lih.univ-lehavre.fr/%7Eolivier/master_mi/source/TestThread3.java) chaque thread affiche des mots caractère par caractère. Les mots sont mélangés. On souhaite conserver le parallélisme du traitement en garantissant que chaque mot entier ne soit pas coupé.

# Synchronisation et Exclusion

#### Construction d'une classe moniteur

On définit une classe Moniteur qui contient une méthode synchronized.

- Quand cette méthode est appelée dans un thread, elle bloque les autres threads ;
- Les threads doivent partager le même moniteur  $\Rightarrow$  attribut statique ;
- Exemple : [TestThread4.java](http://www-lih.univ-lehavre.fr/%7Eolivier/master_mi/source/TestThread4.java)

#### Attente explicite : wait () -  $notify()$

Les appels aux méthodes synchronisées sont des sections critiques. Il faut les utiliser avec prudence :

- $\bullet$  Elles suppriment le caractère concurrent du traitement  $\Rightarrow$ dégradation des performances;
- Situation d'interblocage.

#### Attente explicite : wait() -  $notify()$

#### Producteur/Consommateur

- Une mémoire tampon est alimentée par un producteur d'objets et utilisée par un consommateur;
- On synchronise l'accès à cette mémoire (production et consommation non simultanées);
- Si le producteur doit déposer un objet alors qu'il en existe déjà un dans le tampon  $\Rightarrow$  blocage;
- **•** Même problème pour un consommateur qui attend le dépot.

#### Attente explicite : wait() -  $notify()$

#### Relachement d'exclusion

- L'attente du consommateur ou du producteur se fait par wait() (exception InterruptedException) qui relâche l'exclusion ;
- Un processus sort de son endormissement (attente) quand un autre processus exécute  $\text{notify}()$  ou  $\text{notifyAll}()$  (relance tous les processus en attente) ;
- Exemple : [ProdConsTest.java](http://www-lih.univ-lehavre.fr/%7Eolivier/master_mi/source/ProdConsTest.java)

#### Thread de traitement des événements

```
• Soit le programme suivant :
  import javax swing .*;
  public class Bonjour extends JFrame {
    public Bonjour() \{super ("Thread _et _Swing");
     set Default Close Operation (EXIT_ON_CLOSE);
     get Content Pane (). add (new JLabel ("Bonjour a tous!",
                               J L a b e l . CENTER ) ) ;
     pack ( ) ;
     set Visible (true);
    }
    public static void main (String \begin{bmatrix} 1 \\ 0 \end{bmatrix} args) {
     new Bonjour ();
    }
```
<span id="page-249-0"></span>• Que constatez vous? Pourquoi?

#### Thread de traitement des événements

- Le programme est constitué de deux threads :
	- Le thread principal de l'application celui qui se crée quand on lance le programme, et dont la tâche est d'appeler la méthode main() qui crée un objet de type Bonjour et se termine;
	- L'exécution de ce programme ne devrait donc durer qu'un instant. Pourtant, non !
	- Un deuxième thread a été créé et gère l'interface graphique,
	- Thread de traitement des événements (event-dispatching thread). Seul autorisé à modifier l'interface.

[L'AWT](#page-135-0) [Swing](#page-188-0) [Les threads](#page-237-0) [Les collections](#page-252-0) [Gestion des threads](#page-238-0) [Swing et les threads](#page-249-0)

### Utilisation du thread de traitement

● Toutes les opérations sur l'interface doivent être réalisées dans un même thread.

```
O import javax swing *;
  public class Bonjour extends JFrame {
    public creerEtMontrerInterface() {
     super ("Thread _et _Swing");
     set Default Close Operation (EXIT_ON_CLOSE);
     getContentPlane(). add (new J Label ("Bonjour a-tous!",
                               J L a b e l . CENTER ) ) ;
     pack ( ) ;
     set Visible (true);
    }
    public static void main (String \begin{bmatrix} 1 & \text{args} \end{bmatrix} {
     Swing Utilities. invoke Later (new Runnable () {
         public void run() {
           c r e e r E t M ontrer Interface ();
        \{\},\{\}
```
- **I** la méthode SwingUtilities.invokeLater(obj) prend pour argument un objet implémentant l'interface Runnable;
- On crée une instance d'une classe anonyme implémentant l'interface Runnable.

 $200$
# Généralités

- Une collection est un objet qui contient d'autres objets
- Par exemple, un tableau est une collection
- Java fournit d'autres types de collections sous la forme de classes et d'interfaces
- Ces classes et interfaces sont dans le paquetage java.util

<span id="page-252-0"></span>つくへ

# Généricité

- Avant Java 1.5, les collections peuvent contenir n'importe quel type d'objets ;
- Après, on peut indiquer le type des objets contenus dans une collection grâce à la généricité.

```
List <String > liste = new Array List ();
```
On a créé une liste de String;

- La syntaxe pour mettre en œuvre la généricité utilise les symboles  $\leq$  et  $\geq$  pour préciser le ou les types des objets à utiliser.
- Seuls des objets peuvent être utilisés avec la généricité : si un type primitif est utilisé dans les generics, une erreur de type unexpected type est générée lors de la compilation.

伊 ▶ イヨ ▶ イヨ ▶

 $209$ 

• On se place avant Java 1.5.

# Les Interfaces

- Les interfaces à utiliser par des objets qui gèrent des collections sont :
	- Collection : implementée par la plupart des objets qui gèrent des collections ;
	- $\bullet$  *Map* : définit des méthodes pour des objets qui gèrent des collections sous la forme clé/valeur ;  $\cdot$
	- $\bullet$  Set : n'autorise pas la gestion des doublons dans l'ensemble  $\cdot$
	- $\bullet$  List : autorise la gestion des doublons et un accès direct à un  $é$ lément :  $\cdot$
	- SortedSet : étend Set et permet d'ordonner l'ensemble ; ·
	- SortedMap : étend Map et permet d'ordonner l'ensemble.
- **•** Certaines méthodes définies dans ces interfaces sont dites optionnelles : leur définition est donc obligatoire mais si l'opération n'est pas supportée alors la méthode doit lever une exception particulière.

つくへ

[L'AWT](#page-135-0) [Swing](#page-188-0) [Les threads](#page-237-0) Les collection

### Hierarchie des interfaces

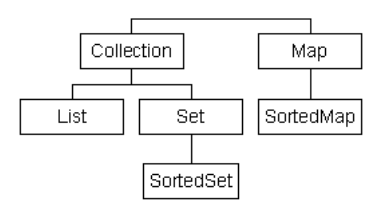

- · Il existe des classes abstraites qui implémentent un squelettes AbstractXXX ex : AbstractList.
- et des classes implémentant ces interfaces :

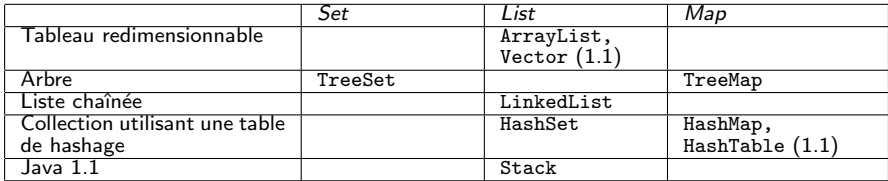

 $209$ 

### Interface Collection

#### Cette interface représente un minimum commun pour les objets qui gèrent des collections

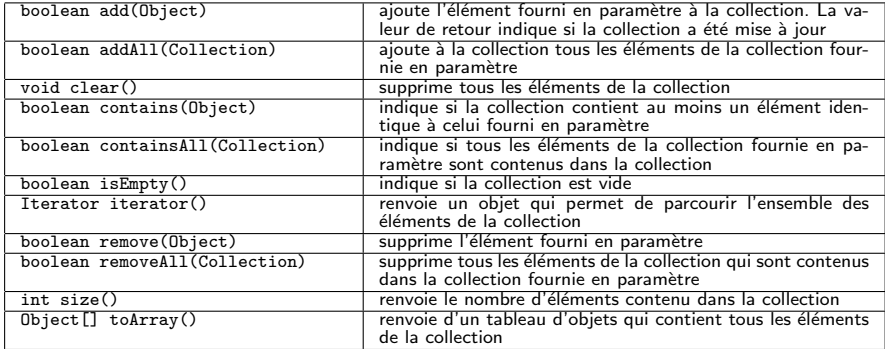

つくへ

# L'interface Iterator

Cette interface définit des méthodes pour des objets capables de parcourir les données d'une collection.

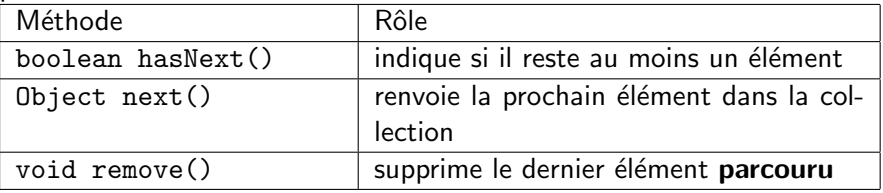

```
Iterator iterator = collection lterator();
if (iterator . hasNext()) {
     iterator . next ();
     iterator. remove();
  }
```
# Exemple

```
import java.util. ArrayList:
import java.util.lterator;
public abstract class Forme {
  abstract double getAire(); // à définir
  void show Aire () {
    System . out . println (" aire = "+getAire ()); }
}
public class Rectangle extends Forme\{ \ldots \}public class Ellipse extends Forme \{ \ldots \}public class TestForme {
  public static void main (String [] args) {
   Forme r1 = new Rectangle (6, 10);
   Forme r2 = new Rectangle (5, 10);
   Forme e = new Ellipse (3, 5);
   Array List liste = new Array List ();
   list e.add(r1);list e.add(r2);liste.add (1, e); // on a r1, e, r2
   for (Iterator it = liste.iterator(); it hasNext();)
     (( Forme) it . next()). show Aire ();
 }
}
                                                                   \Omega
```